# **BAB V**

# **IMPLEMENTASI DAN PENGUJIAN SISTEM**

#### **5.1 IMPLEMENTASI PROGRAM**

Implementasi program adalah kegiatan perancangan yang diterjemahkan menjadi suatu program yang kemudian dapat dioperasikan. Adapun hasil dari implementasi program dapat dijabarkan sebagai berikut :

1. Halaman *Home* Pengunjung

Halaman *home* pengunjung merupakan tampilan awal saat pengunjung mengunjungi website dengan menampilkan informasi mengenai Cress Bakery Jambi dan menu ataupun *link* untuk membuka halaman lainnya. Gambar 5.1 merupakan hasil implementasi dari rancangan pada Gambar 4.35.

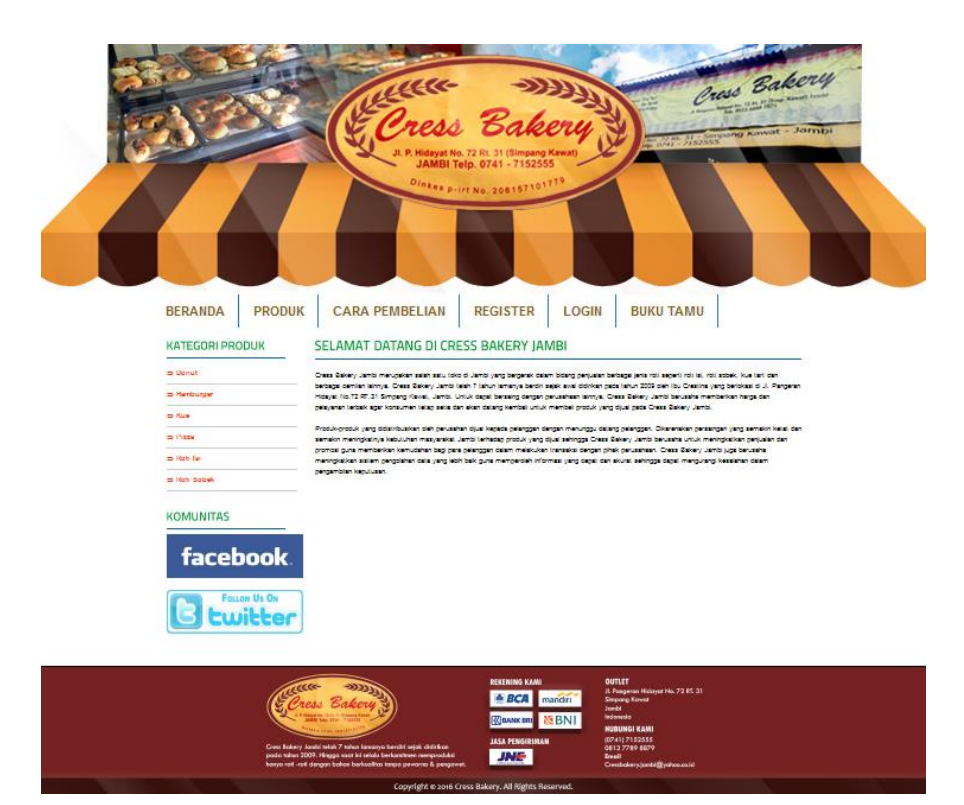

**Gambar 5.1 Halaman** *Home* **Pengunjung**

2. Halaman Produk Pengunjung

Halaman produk menampilkan informasi mengenai produk – produk yang ditawarkan oleh Cress Bakery Jambi dengan menampilkan nama produk, harga, kategori, dan detail dan terdapat tombol untuk memesan produk. Gambar 5.2 merupakan hasil implementasi dari rancangan pada Gambar 4.36.

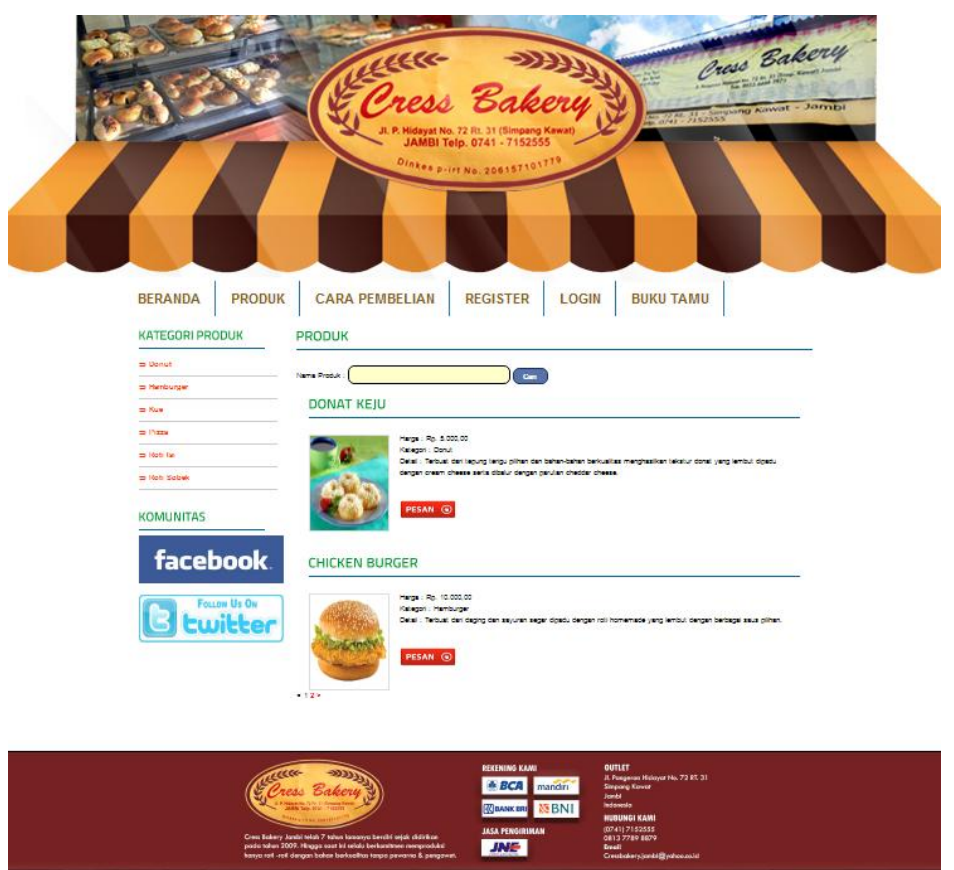

**Gambar 5.2 Halaman Produk Pengunjung**

3. Halaman Cara Pembelian

Halaman cara pembelian menampilkan informasi mengenai cara pemesanan produk dan cara pembayaran yang dilakukan oleh sistem. Gambar 5.3 merupakan hasil implementasi dari rancangan pada Gambar 4.37.

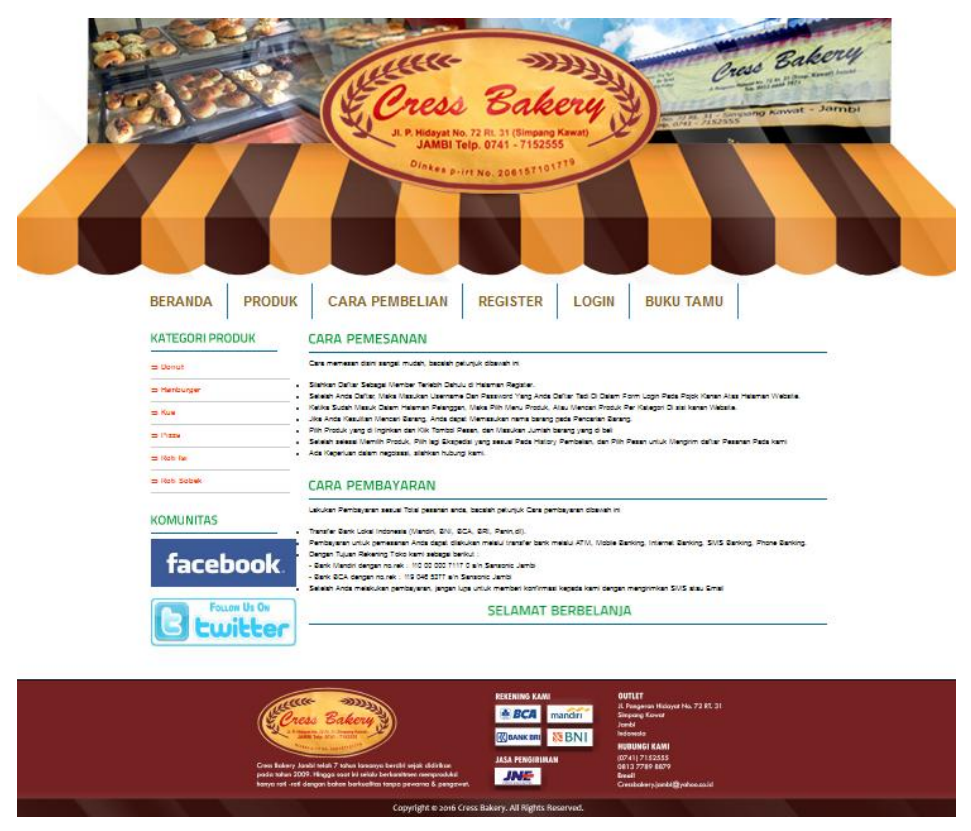

**Gambar 5.3 Halaman Cara Pembelian**

4. Halaman Form Register

Halaman *form register* menampilkan *field* yang harus diisi oleh pengunjung jika ingin mendaftarkan diri menjadi pelanggan dari dalam sistem. Gambar 5.4 merupakan hasil implementasi dari rancangan pada Gambar 4.60.

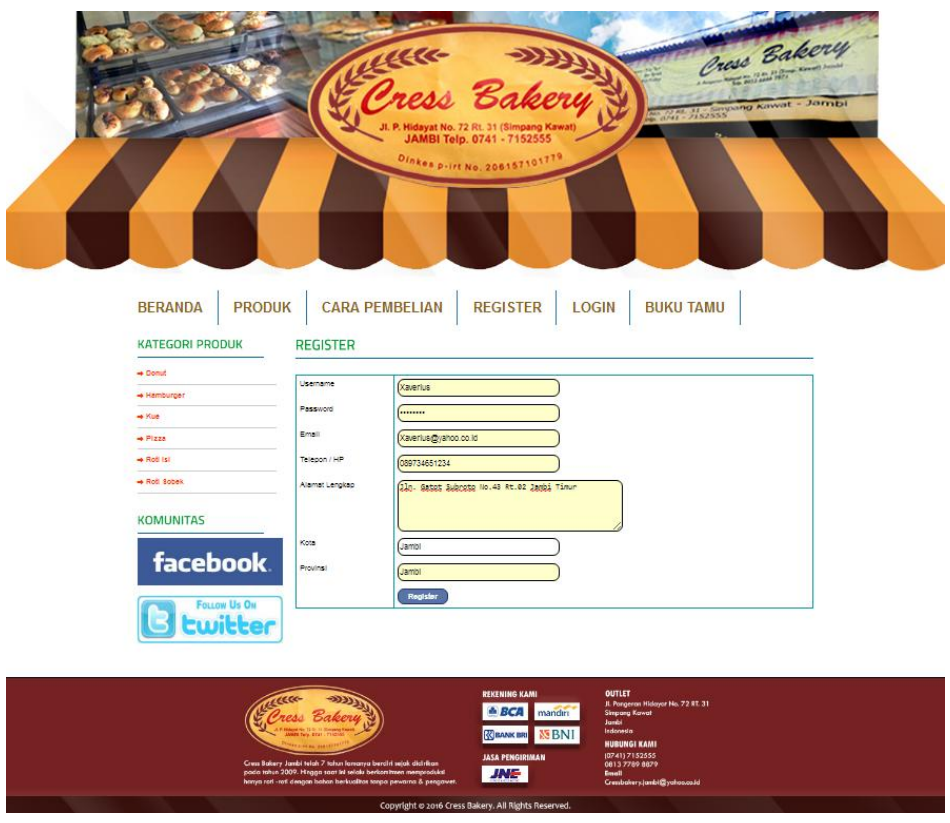

**Gambar 5.4 Halaman** *Form Register*

# 5. Halaman *Login* Pelanggan

Halaman *login* pelanggan merupakan halaman yang digunakan oleh pelanggan yang telah melaukan proses *register* untuk dapat masuk ke dalam sistem dan melakukan pemesanan. Gambar 5.5 merupakan hasil implementasi dari rancangan pada Gambar 4.61.

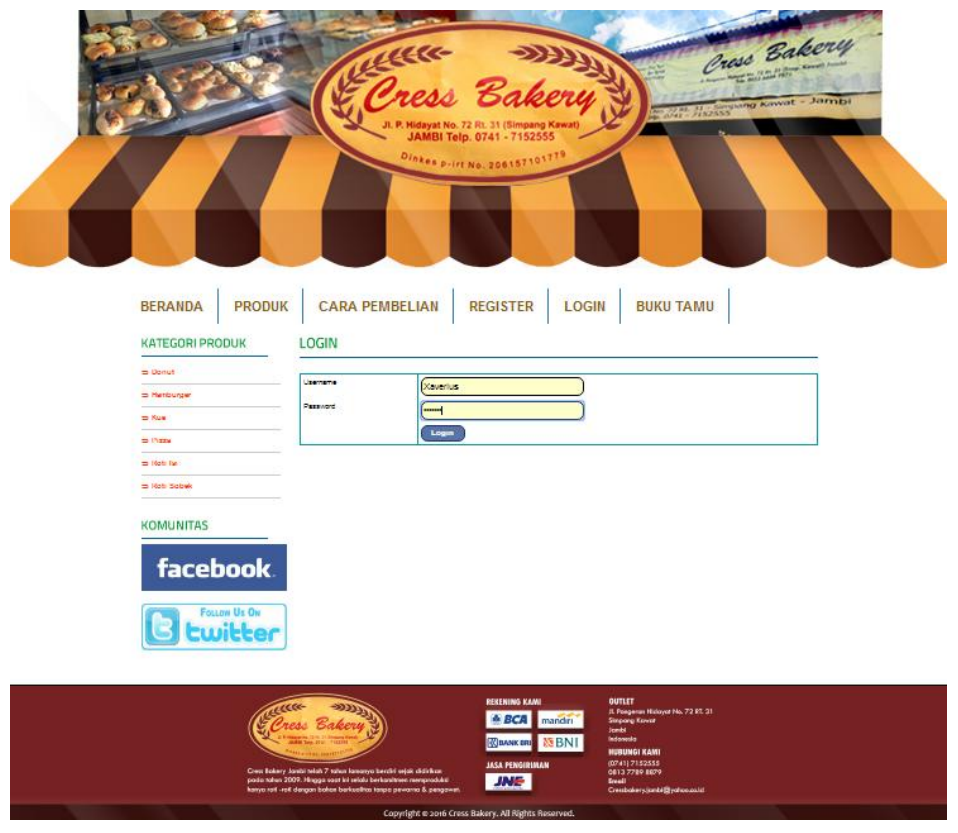

**Gambar 5.5 Halaman** *Login* **Pelanggan**

6. Halaman Input Buku Tamu

Halaman input buku tamu menampilkan *field* yang harus diisi oleh pengunjung jika ingin memberikan saran dan kritik dari dalam sistem. Gambar 5.6 merupakan hasil implementasi dari rancangan pada Gambar 4.62.

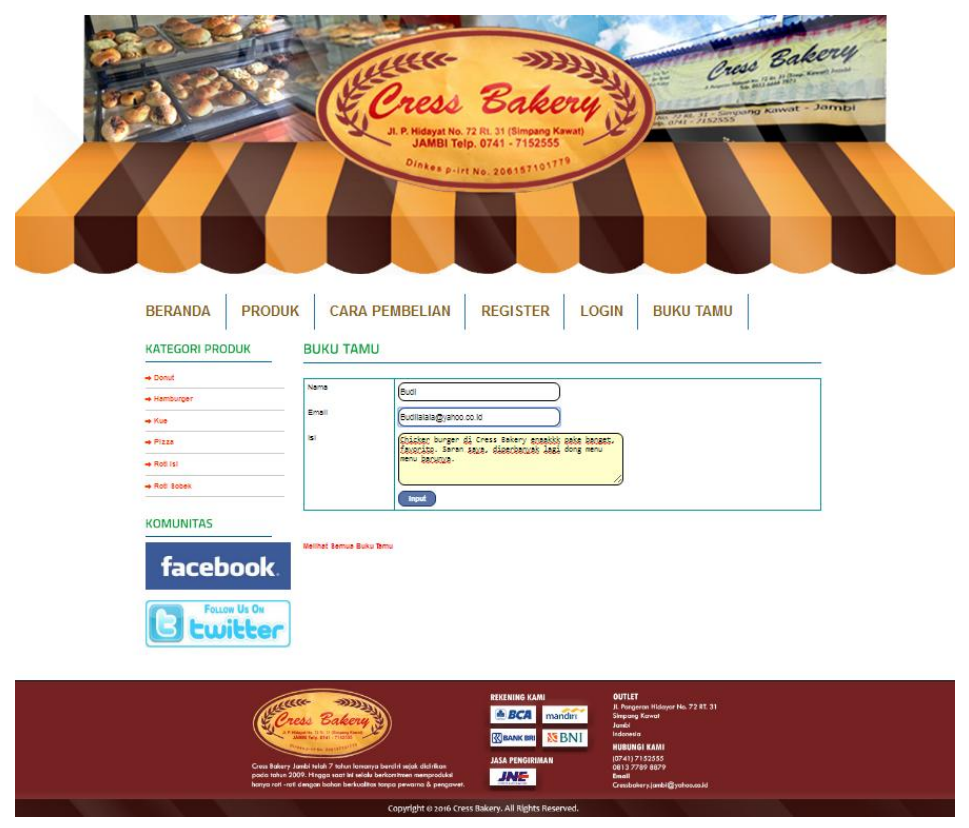

**Gambar 5.6 Halaman** *Input* **Buku Tamu**

## 7. Halaman *Home* Pelanggan

Halaman *home* pelanggan merupakan tampilan awal saat pelanggan mengunjungi website dengan menampilkan data diri pelanggan serta fitur untuk dapat mengupdate data diri dan menu ataupun *link* untuk membuka halaman lainnya. Gambar 5.7 merupakan hasil implementasi dari rancangan pada Gambar 4.38.

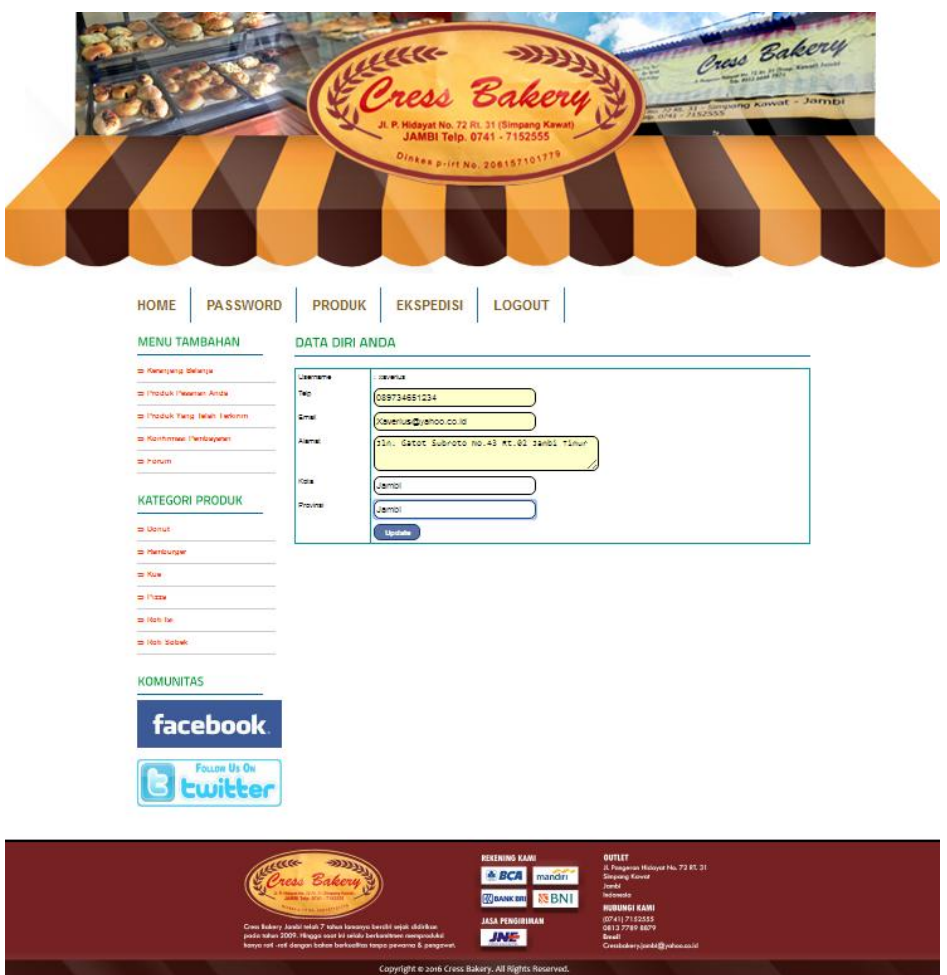

**Gambar 5.7 Halaman** *Home* **Pelanggan**

# 8. Halaman *Password* Pelanggan

Halaman *password* pelanggan digunakan pelanggan untuk merubah *password* sesuai dengan keinginan mereka masing – masing. Gambar 5.8 merupakan hasil implementasi dari rancangan pada Gambar 4.63.

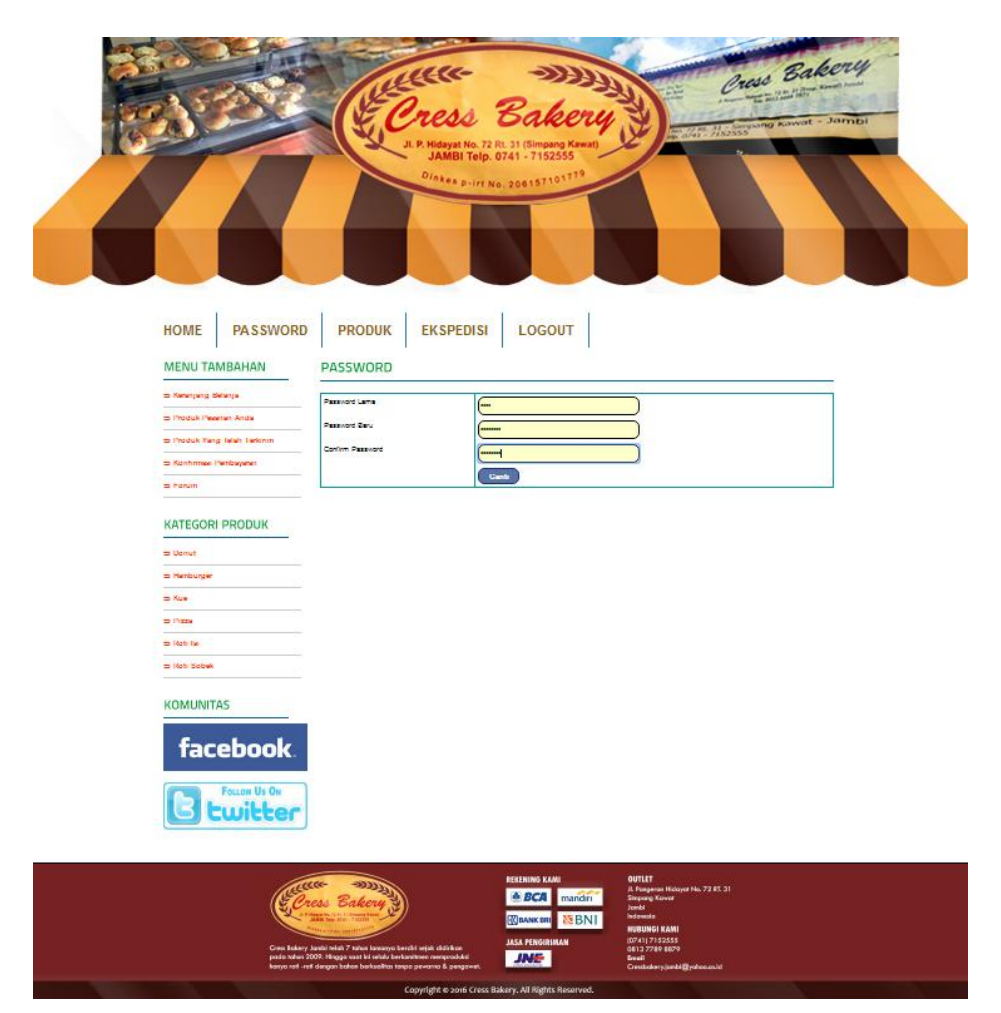

**Gambar 5.8 Halaman** *Password* **Pelanggan**

9. Halaman Produk Pelanggan

Halaman produk menampilkan informasi mengenai produk – produk yang ditawarkan oleh Cress Bakery Jambi dengan menampilkan nama produk, harga, kategori, stok produk dan terdapat tombol untuk memesan produk. Gambar 5.2 merupakan hasil implementasi dari rancangan pada Gambar 4.39.

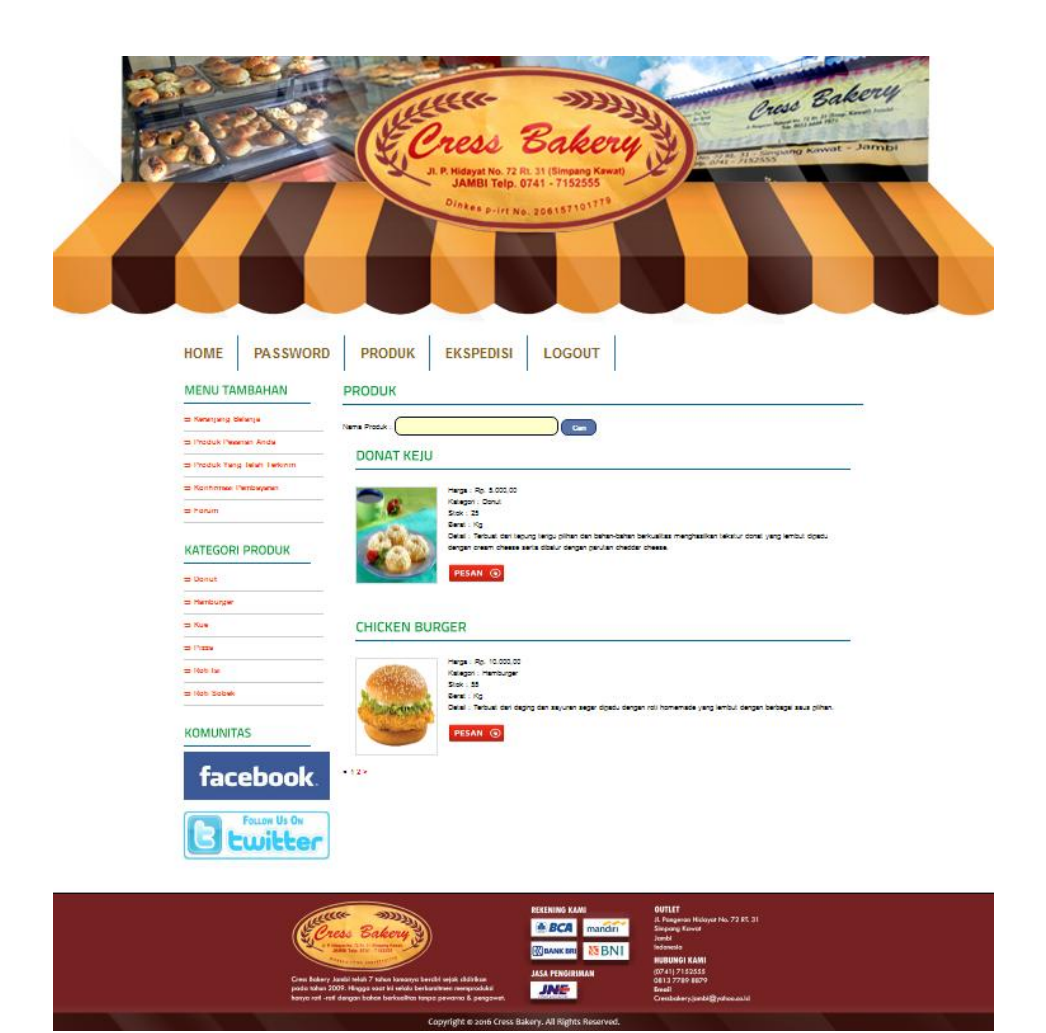

**Gambar 5.9 Halaman Produk Pelanggan**

10. Halaman Ekspedisi Pelanggan

Halaman ekspedisi pelanggan menampilkan informasi yang dapat digunakan oleh pelanggan untuk melihat informasi mengenai data ekspedisi yang digunakan oleh Cress Bakery Jambi. Gambar 5.10 merupakan hasil implementasi dari rancangan pada Gambar 4.40.

|                                     |                                  |                                   |                    | Cress Bakery<br>JL P. Hidayat No. 72 Rt. 31 (Simpang Kawat)<br>JAMBI Telp. 0741 - 7152555<br>Dinkes p.irt No. 206157101779                                              | Oress Bakery<br>de 213/333 Auwat - Jambi |
|-------------------------------------|----------------------------------|-----------------------------------|--------------------|----------------------------------------------------------------------------------------------------|------------------------------------------|
| <b>HOME</b><br><b>MENU TAMBAHAN</b> | <b>PASSWORD</b>                  | <b>PRODUK</b><br><b>EKSPEDISI</b> | <b>EKSPEDISI</b>   | LOGOUT                                                                                                    |                                          |
| = Kenanyang Belanya                 |                                  | Name Ekspedial                    |                    | $\sim$                                                                                                    |                                          |
| = Produk Pearset Anda               |                                  | No                                | Name Elsipied      |                                                                                                    | Herga / Kg                               |
|                                     | = Produk Yang latah Ladonm       | $\lambda$                         | JNE Regular        | Tujuan Kab Merangin, Bangko, Waktu 2-3 Hari                                                                                                    | Ro. 33.000.00                            |
| Scheman Perdagana                   |                                  | $\overline{z}$                    | JNG Regular        | Tujuan Jambi, Jambi Kota, Waldu 1-2 Hari                                                                                                    | Pp. 10.000.00                            |
| = horum                             |                                  | ÷.                                | JNS Regular        | Tujuan, Tanjung Jabung Barat, Vialciu 2-2 Hari                                                                                                    | Rp. 33.000.00                            |
|                                     |                                  | ×                                 | Jill Regier        | Tujuan Kab. Batang Mari, Waktu 2-3 Mari                                                                                                    | Rp. 21.000.00                            |
| <b>KATEGORI PRODUK</b>              |                                  | ٠                                 | <b>JAS Regular</b> | Tujuan Bungo, Waktu 2-3 Hart,                                                                                                    | Rp. 22.000.00                            |
|                                     |                                  | $\epsilon$                        | JNG Regular        | Tujuan Tabo, Waldu 2-3 Han                                                                                                    | Rp. 38.000.00                            |
| $=$ Denut                           |                                  | ÷                                 | JIG Regier         | Tujuan Tanjung Jabung Timur. Waktu 5 Hari                                                                                                    | Pp. 121.000.00                           |
| = Henburger                         |                                  | đ,                                | Jid Replay         | Tujuan Sardangun, Waktu 2-3 Hari                                                                                                    | Pp. 23.000.00                            |
| = Kuw                               |                                  | ٠                                 | JIG Regular        | TUjuan Kab, Mülaro Jambi, Waktu 5 Han                                                                                                    | Rp. 75.000.00                            |
| $\Rightarrow$ Piggs                 |                                  | 10                                | Jill Reguler       | Tujuan Karinci, Waktu 2-3 Hart                                                                                                    | Rp. \$3,000.00                           |
|                                     |                                  |                                   |                    |                                                                                                    |                                          |
| = Not far                           |                                  |                                   |                    |                                                                                                    |                                          |
| - Iden Sobels                       |                                  |                                   |                    |                                                                                                    |                                          |
|                                     |                                  |                                   |                    |                                                                                                    |                                          |
| <b>KOMUNITAS</b>                    |                                  |                                   |                    |                                                                                                    |                                          |
|                                     | facebook.<br><b>FOLLOW US ON</b> |                                   |                    |                                                                                                    |                                          |
|                                     | <b>Ewitter</b><br>acco           | ress Bakers                       |                    | REKENING KANI<br><b>OUTLET</b><br>JL Pungeran Hulayar No. 72 81 31<br>Simpang Kawat<br><b>A BCA</b><br>mandin<br>Jonki<br>Indonesia<br><b>CORANK BRI</b><br><b>NBNI</b> |                                          |

**Gambar 5.10 Halaman Ekspedisi Pelanggan**

11. Halaman Keranjang Belanja

Halaman keranjang belanja menampilkan informasi mengenai produk – produk yang akan dipesan oleh pelanggan dan juga menampilkan total pemesanan produk sehingga pelanggan dapat memperkirakan harga produk yang akan dipesan. Gambar 5.11 merupakan hasil implementasi dari rancangan pada Gambar 4.41.

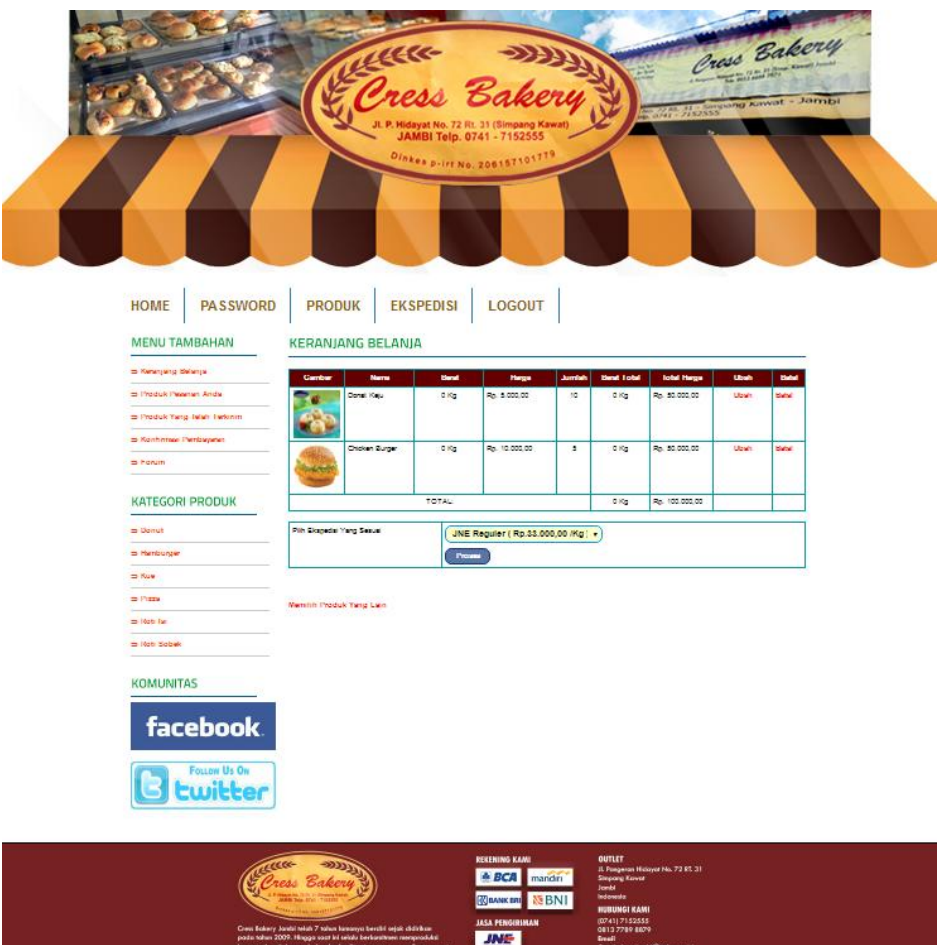

**Gambar 5.11 Halaman Keranjang Belanja**

.<br>Copyright © 2016 Cross Bakery, All Rights Reserved.

12. Halaman Produk Dipesan

Halaman produk dipesan menampilkan informasi mengenai produkproduk yang telah dipesan oleh pelanggan berupa informasi nomor, tanggal, jam pemesanan, ekspedisi yang dipilih, total harga serta terdapat link untuk melihat informasi detail pesanan. Gambar 5.12 merupakan hasil implementasi dari rancangan pada Gambar 4.42.

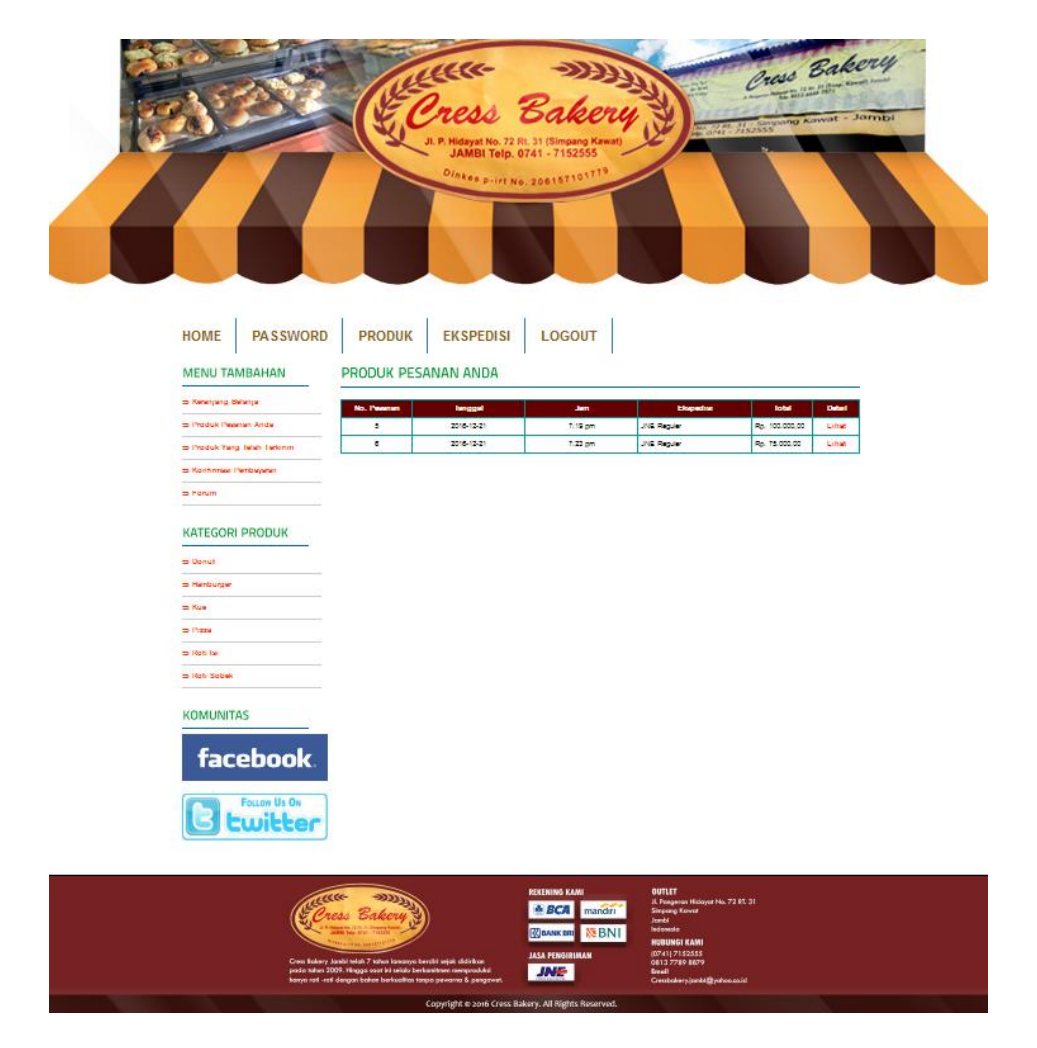

**Gambar 5.12 Halaman Produk Dipesan**

13. Halaman Detail Pesanan

Halaman detail pesanan menampilkan informasi mengenai rincian pesanan yang telah dilakukan oleh pelanggan berupa informasi nomor, tanggal, jam pemesanan, ekspedisi yang dipilih total harga yang harus dibayarkan serta informasi nomor rekening dan terdapat link untuk melakukan konfirmasi pembayaran. Gambar 5.13 merupakan hasil implementasi dari rancangan pada Gambar 4.43.

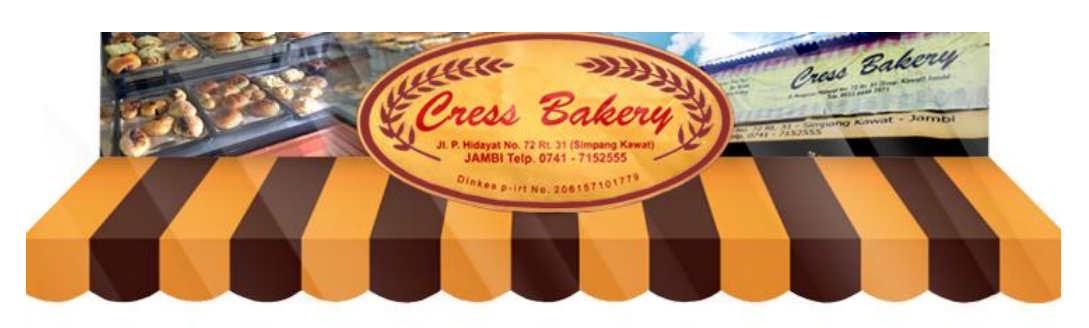

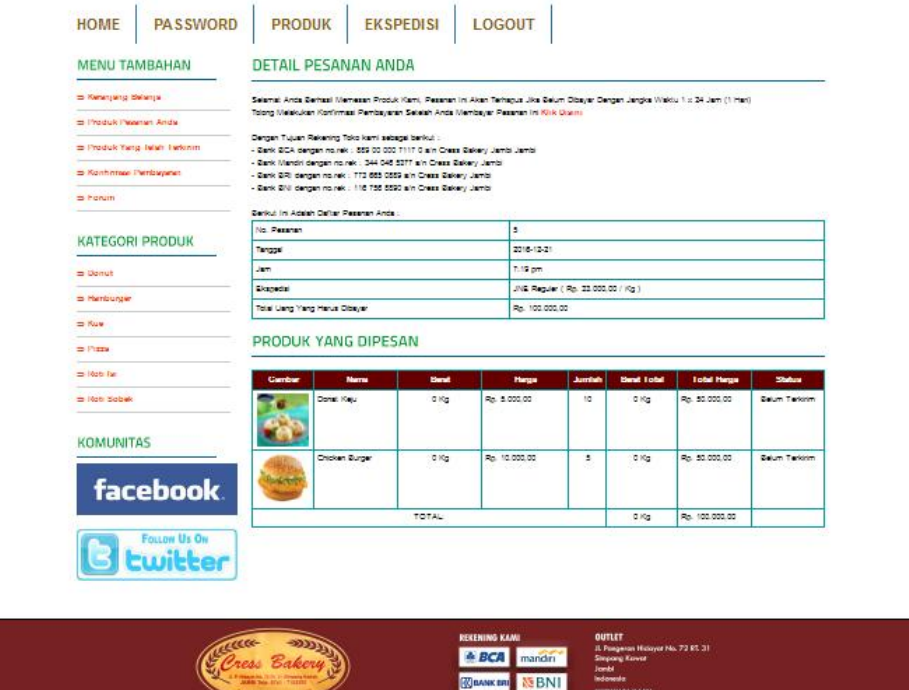

**TANK** 

 **Gambar 5.13 Halaman Detail Pesanan**

14. Halaman Konfirmasi Pembayaran

Halaman konfirmasi pembayaran menampilkan *field* yang harus diisi oleh pelanggan jika ingin menambah mengkonfirmasi pembayaran dari dalam sistem dengan menginput no. pesanan, tanggal pembayaran, bank, atas nama, rekening, keterangan dan slip pembayaran. Gambar 5.14 merupakan hasil implementasi dari rancangan pada Gambar 4.64.

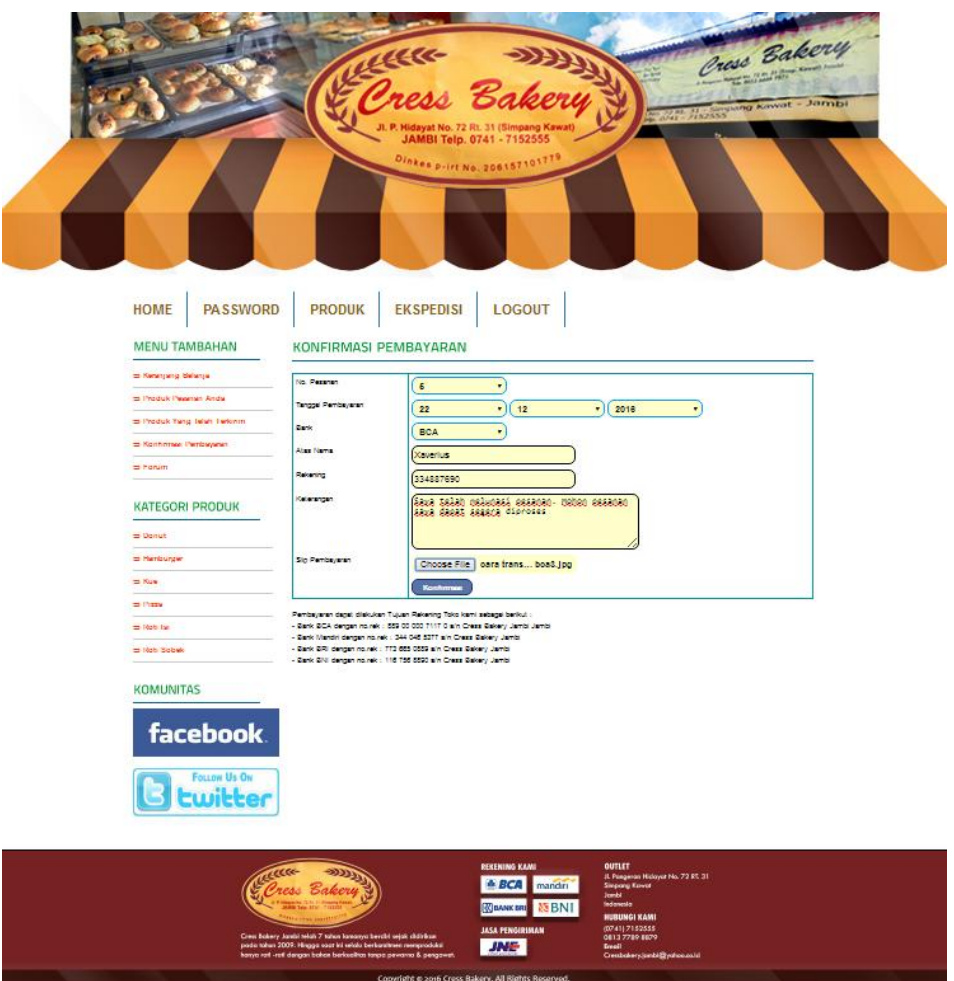

**Gambar 5.14 Halaman Konfirmasi Pembayaran**

## 15. Halaman Produk Telah Terkirim

Halaman produk telah terkirim merupakan halaman yang dapat diakses oleh pelanggan untuk mendapatkan informasi mengenai produk pesanan yang telah dikirimkan serta terdapat link untuk dapat melihat informasi detail foto resi. Gambar 5.15 merupakan hasil implementasi dari rancangan pada Gambar 4.44.

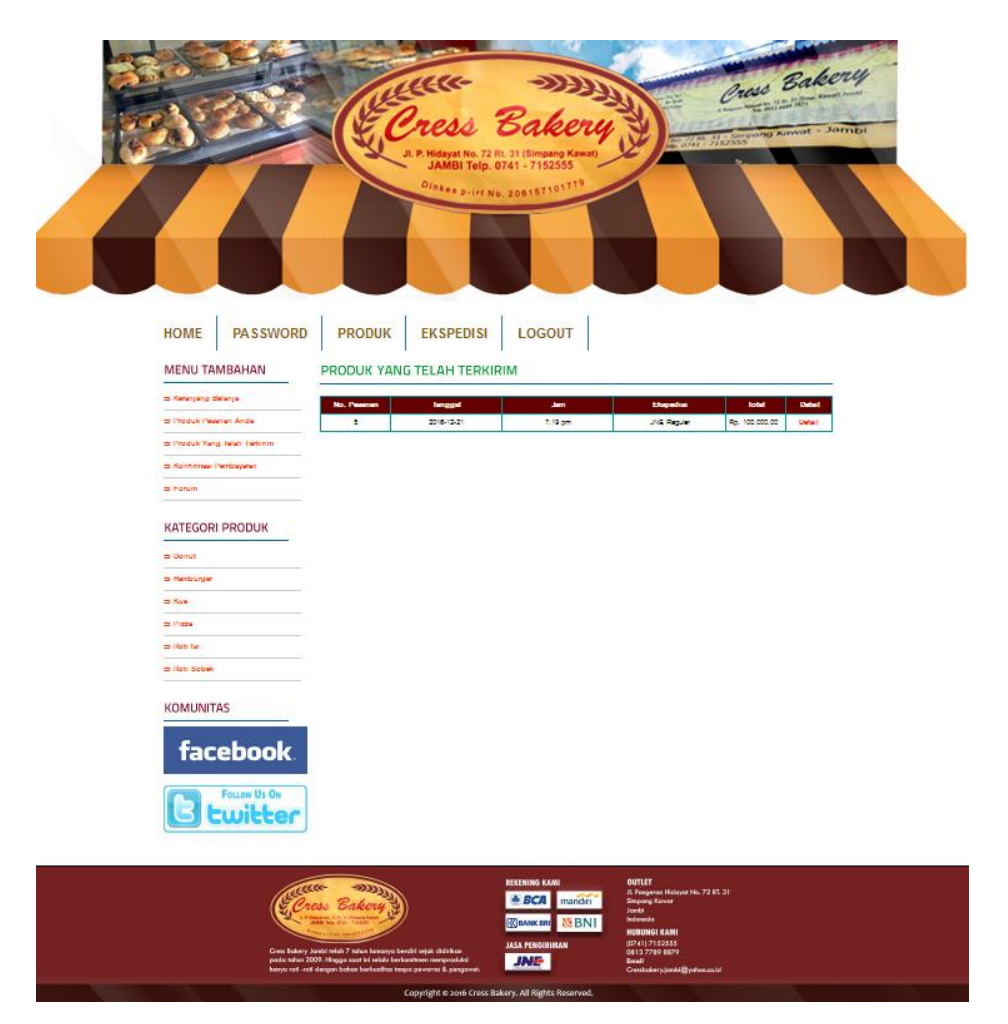

**Gambar 5.15 Halaman Produk Telah Terkirim**

# 16. Halaman Input Forum Pelanggan

Halaman input forum pelanggan menampilkan *field* yang harus diisi oleh pelanggan jika ingin menambahkan data forum baru dari dalam sistem. Gambar 5.16 merupakan hasil implementasi dari rancangan pada Gambar 4.65.

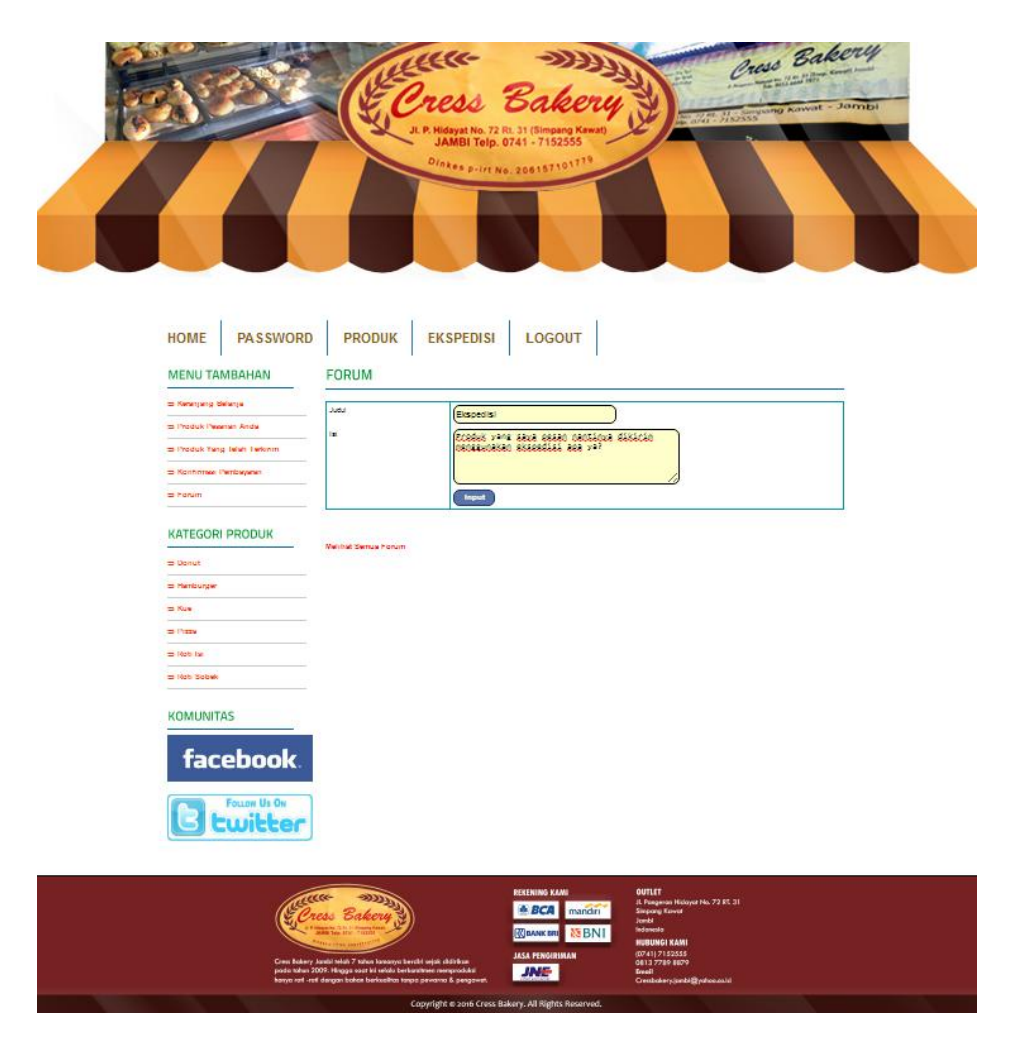

**Gambar 5.16 Halaman Input Forum Pelanggan**

## 17. Halaman *Login* Admin

Halaman *login* admin merupakan halaman yang digunakan oleh admin untuk dapat masuk ke dalam sistem dan mengakses fitur – fitur yang tersedia pada sistem. Gambar 5.17 merupakan hasil implementasi dari rancangan pada Gambar 4.66.

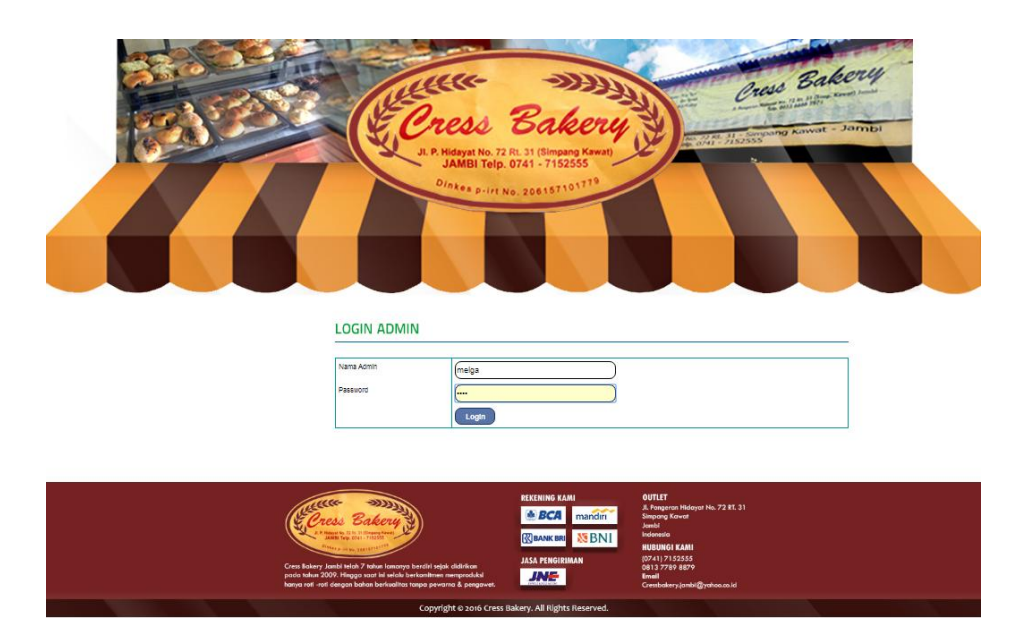

 **Gambar 5.17 Halaman** *Login* **Admin**

18. Halaman *Home* Admin

Halaman *home* admin merupakan tampilan awal website saat admin telah berhasi melakukan login dengan menampilkan informasi mengenai Cress Bakery Jambi dan menu ataupun *link* untuk membuka halaman lainnya. Gambar 5.18 merupakan hasil implementasi dari rancangan pada Gambar 4.45.

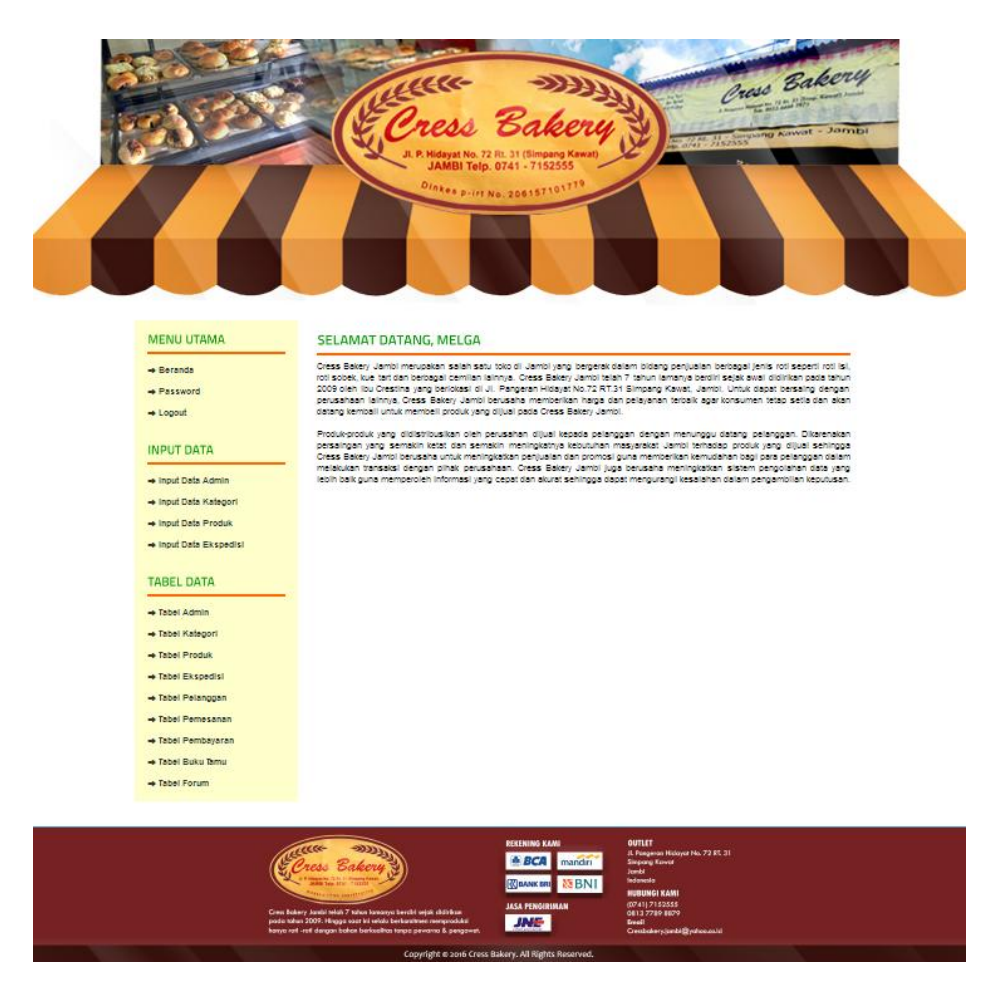

**Gambar 5.18 Halaman** *Home* **Admin**

#### 19. Halaman *Password* Admin

Halaman *password* admin digunakan admin untuk merubah *password* sesuai dengan keinginan admin. Gambar 5.19 merupakan hasil implementasi dari rancangan pada Gambar 4.67.

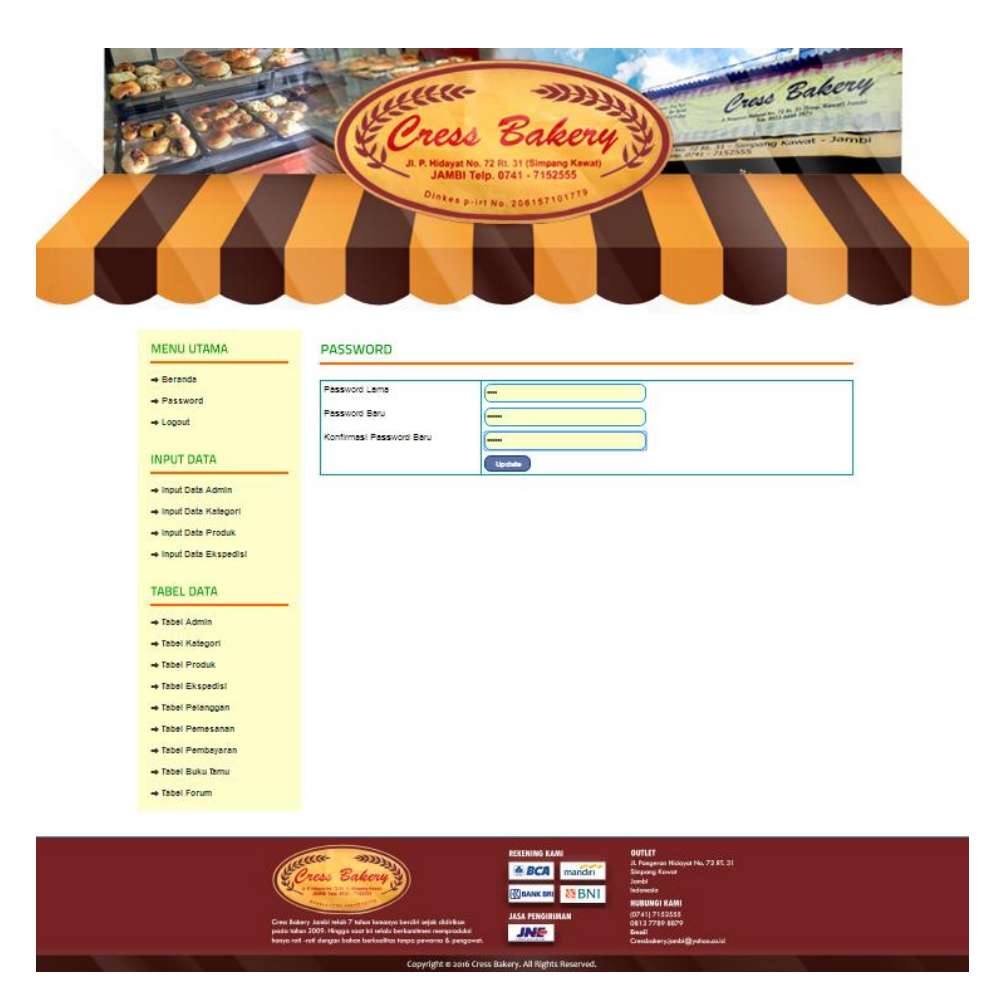

**Gambar 5.19 Halaman** *Password* **Admin**

20. Halaman Input Admin

Halaman input admin menampilkan field yang harus diisi oleh admin jika ingin menambah data admin baru dari dalam sistem dengan menginput nama admin. Gambar 5.20 merupakan hasil implementasi dari rancangan pada Gambar 4.68.

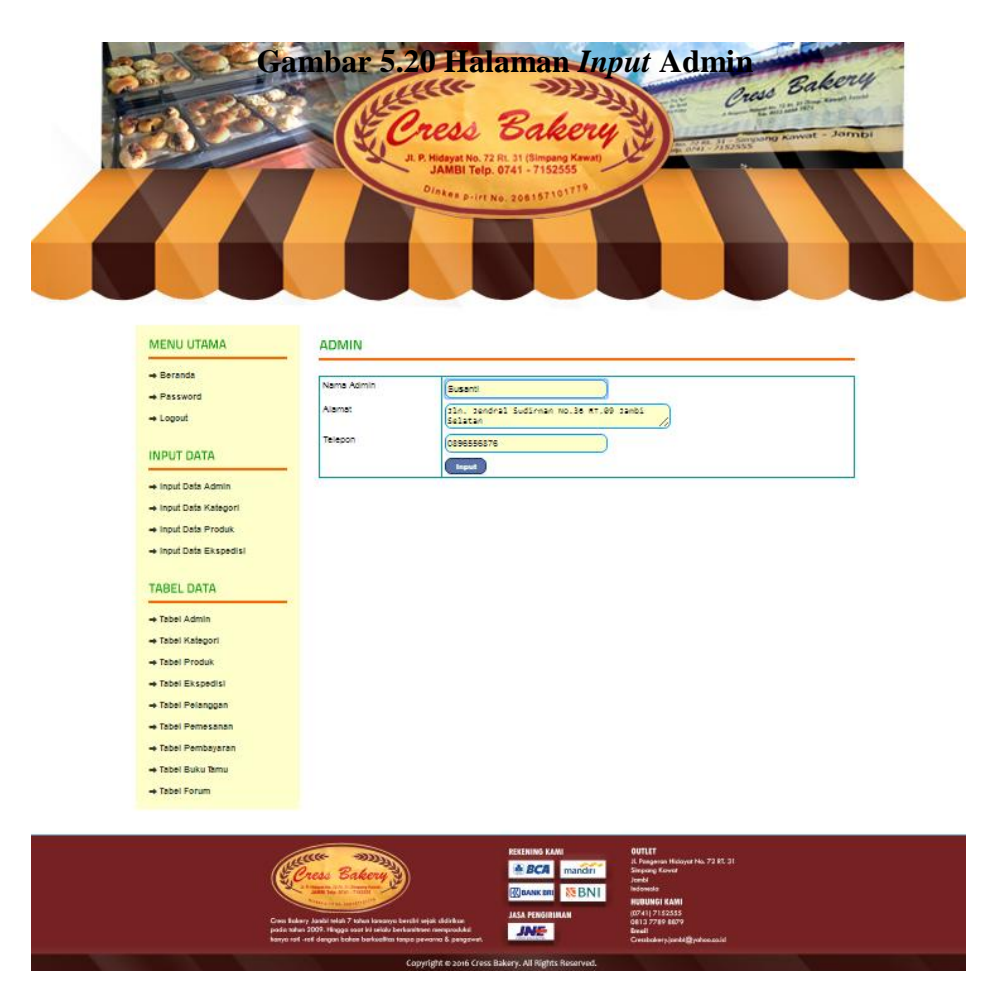

21. Halaman Input Kategori

Halaman input kategori menampilkan field yang harus diisi oleh admin jika ingin menambah data kategori baru dari dalam sistem dengan menginput nama kategori. Gambar 5.21 merupakan hasil implementasi dari rancangan pada Gambar 4.69.

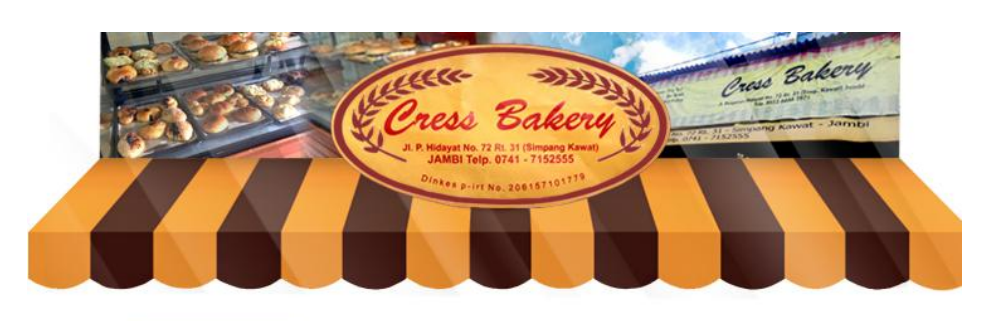

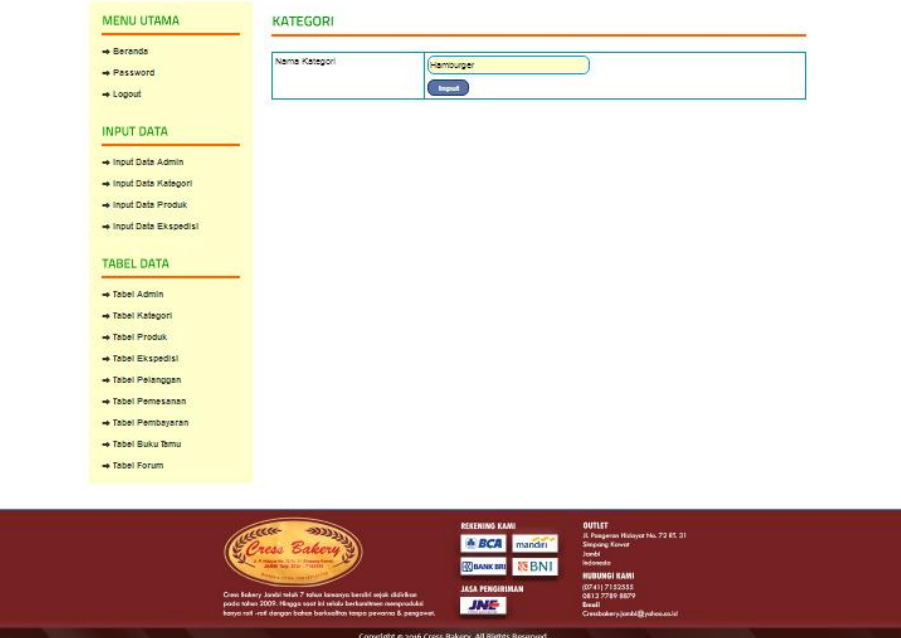

**Gambar 5.21 Halaman** *Input* **Kategori**

22. Halaman Input Produk

Halaman input produk menampilkan *field* yang harus diisi oleh admin jika ingin menambah data produk baru dari dalam sistem dengan menginput nama produk, kategori, detail, harga, berat (kg) dan foto. Gambar 5.22 merupakan hasil implementasi dari rancangan pada Gambar 4.70.

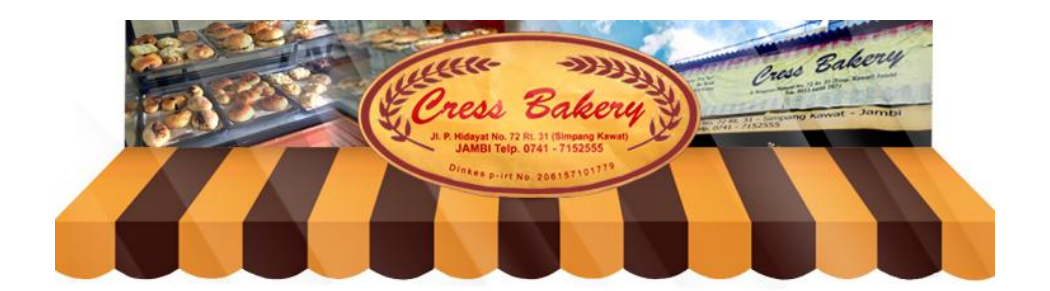

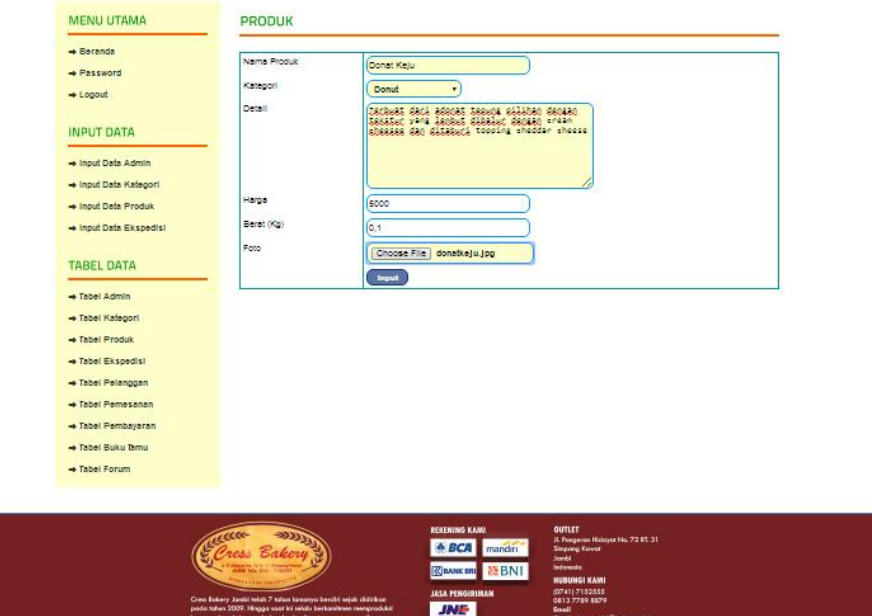

**Gambar 5.22 Halaman** *Input* **Produk**

23. Halaman Input Ekspedisi

Halaman ekspedisi baru menampilkan *field* yang harus diisi oleh admin jika ingin menambah data ekspedisi baru dari dalam sistem dengan menginput nama ekspedisi, detail dan harga / kilo. Gambar 5.23 merupakan hasil implementasi dari rancangan pada Gambar 4.71.

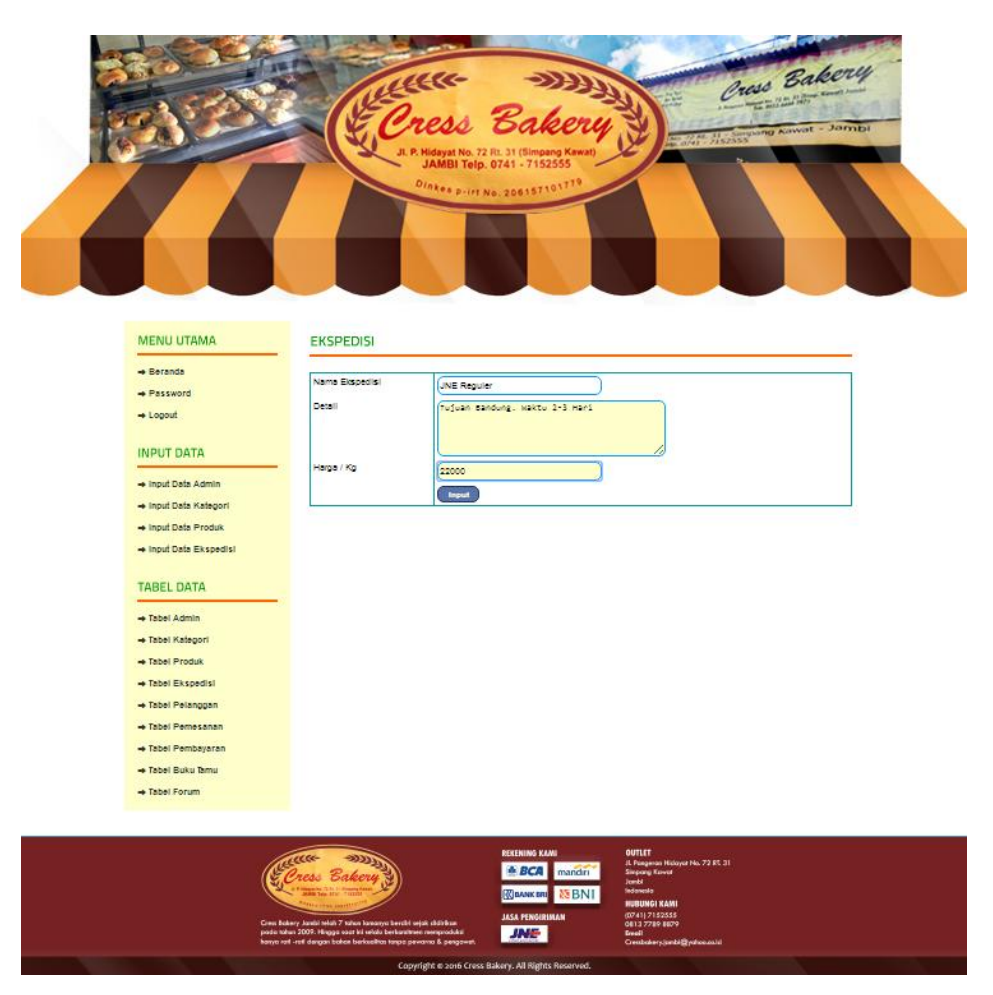

**Gambar 5.23 Halaman** *Input* **Ekspedisi**

24. Halaman Tabel Admin

Halaman tabel admin merupakan halaman yang berisi data admin Cress Bakery Jambi serta terdapat link untuk admin dapat merubah dan menghapus data admin. Gambar 5.24 merupakan hasil implementasi dari rancangan pada Gambar 4.46.

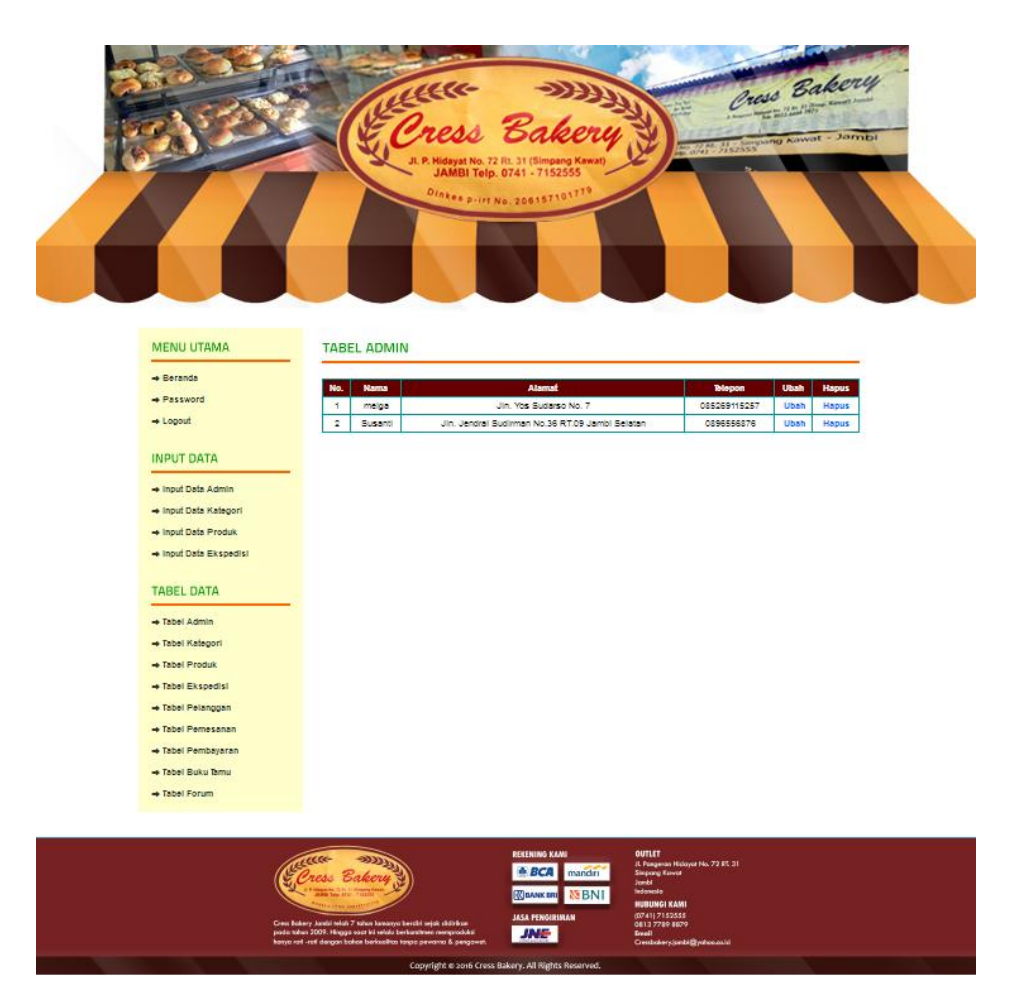

**Gambar 5.24 Halaman Tabel Admin**

25. Halaman Kategori Admin

Halaman kategori admin merupakan halaman yang berisi data kategori produk Cress Bakery Jambi serta terdapat link untuk admin dapat menghapus data kategori. Gambar 5.25 merupakan hasil implementasi dari rancangan pada Gambar 4.47.

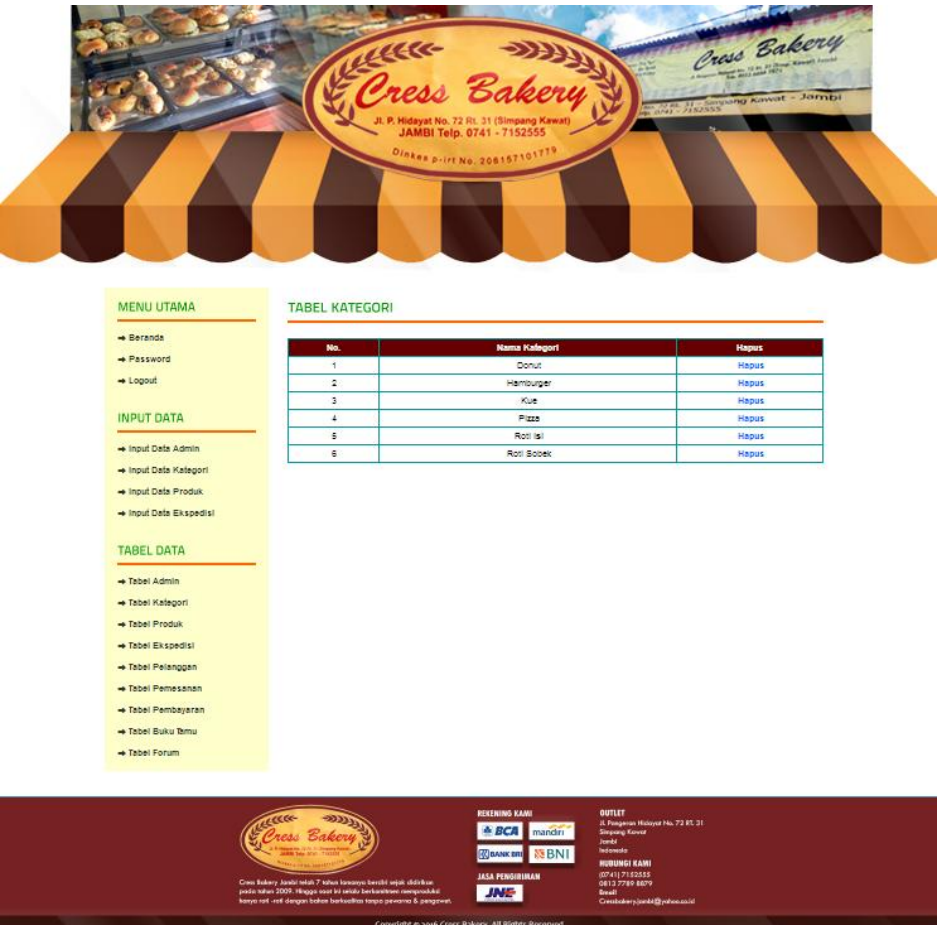

**Gambar 5.25 Halaman Kategori Admin**

## 26. Halaman Produk Admin

Halaman produk admin merupakan halaman yang berisi keseluruhan data produk Cress Bakery Jambi serta terdapat link untuk admin dapat menghapus, merubah, dan menambah stok produk. Gambar 5.26 merupakan hasil implementasi dari rancangan pada Gambar 4.48.

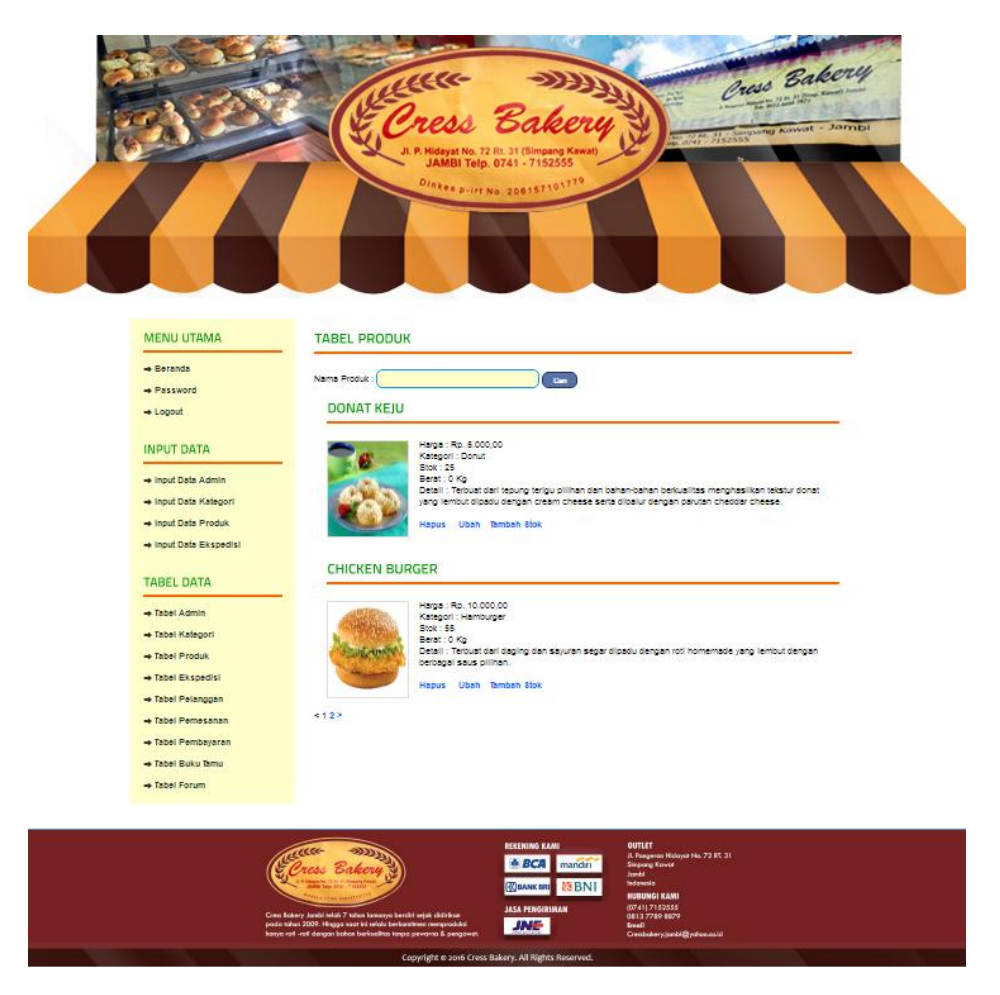

**Gambar 5.26 Halaman Produk Admin**

27. Halaman Ekspedisi Admin

Halaman ekspedisi admin merupakan halaman yang berisi keseluruhan data ekspedisi yang digunakan oleh Cress Bakery Jambi serta terdapat link untuk merubah dan menghapus data ekspedisi. Gambar 5.27 merupakan hasil implementasi dari rancangan pada Gambar 4.49.

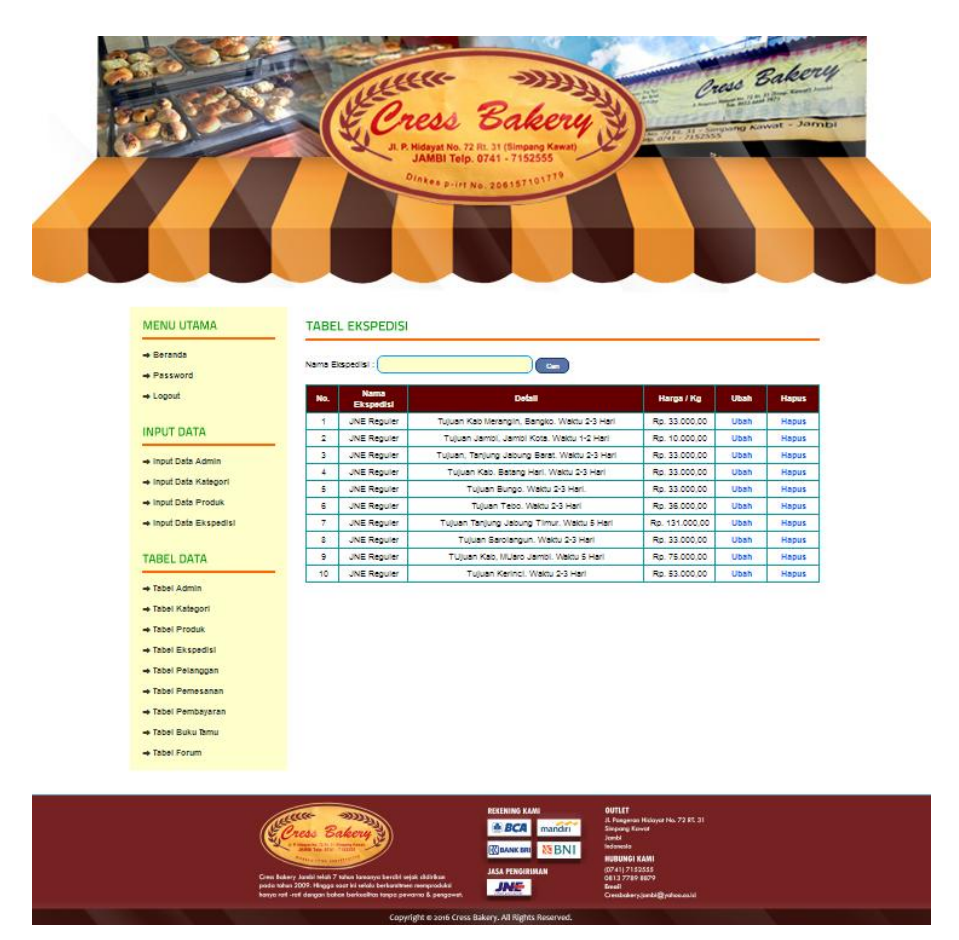

**Gambar 5.27 Halaman Ekspedisi Admin**

28. Tabel Pelanggan

Tabel pelanggan merupakan halaman yang dapat diakses oleh admin yang berisi data – data pengunjung yang telah melakukan proses registrasi menjadi pelanggan. Gambar 5.28 merupakan hasil implementasi dari rancangan pada Gambar 4.50.

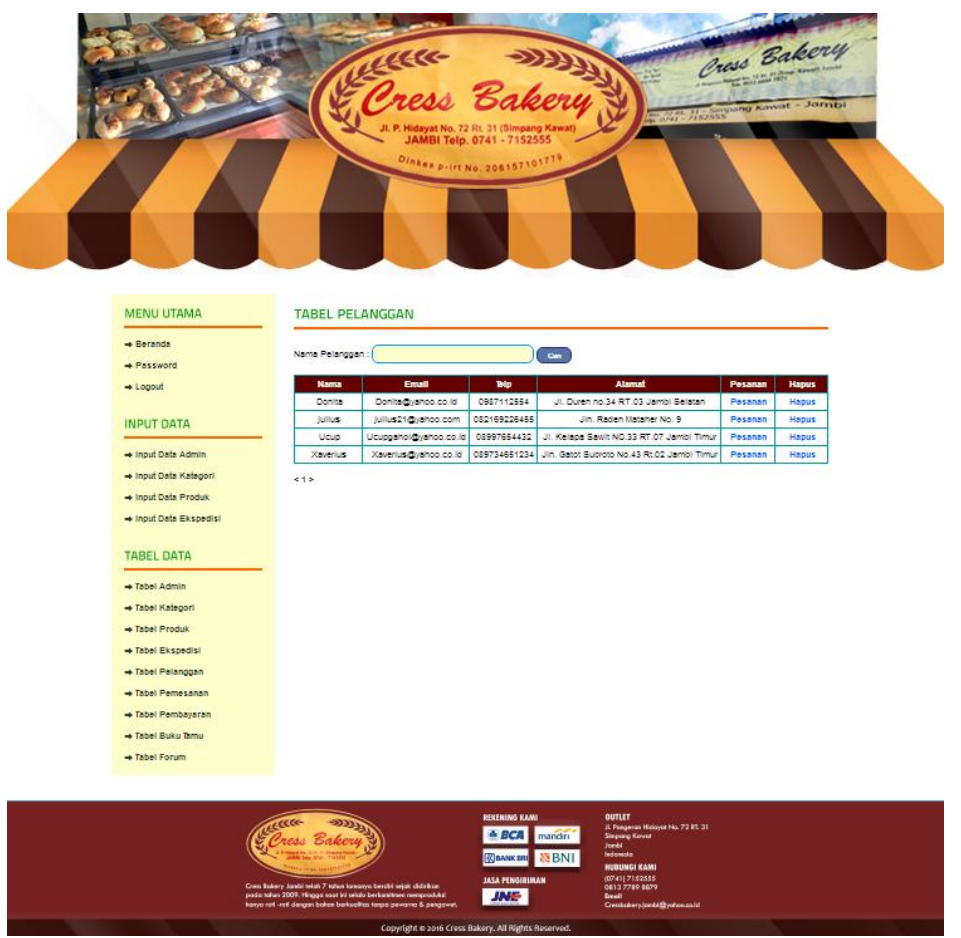

**Gambar 5.28 Tabel Pelanggan**

29. Tabel Pemesanan

Tabel pemesanan merupakan halaman yang dapat diakses oleh admin untuk memilih periode pemesanan yang ingin ditampilkan. Gambar 5.29 merupakan hasil implementasi dari rancangan pada Gambar 4.51.

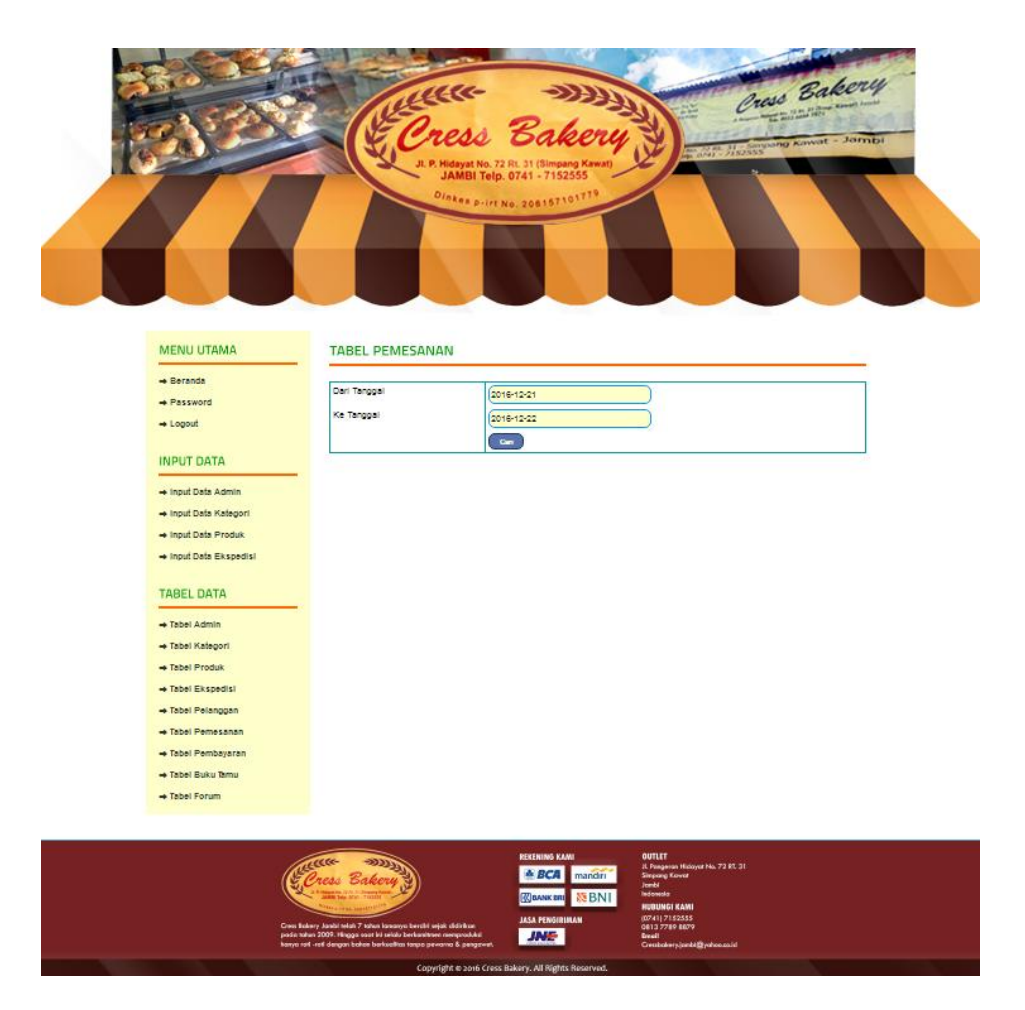

**Gambar 5.29 Tabel Pemesanan**

#### 30. Tabel Detail Pemesanan

Tabel detail pemesanan berisi data - data pelanggan yang telah melakukan pemesanan terdiri dari nomor pesanan, tanggal, jam, ekspedisi yang dipilih, total harga serta terdapat link untuk melihat rincian pesanan yang akan dikirimkan dan link mengecek pembayaran pelanggan. Gambar 5.30 merupakan hasil implementasi dari rancangan pada Gambar 4.52.

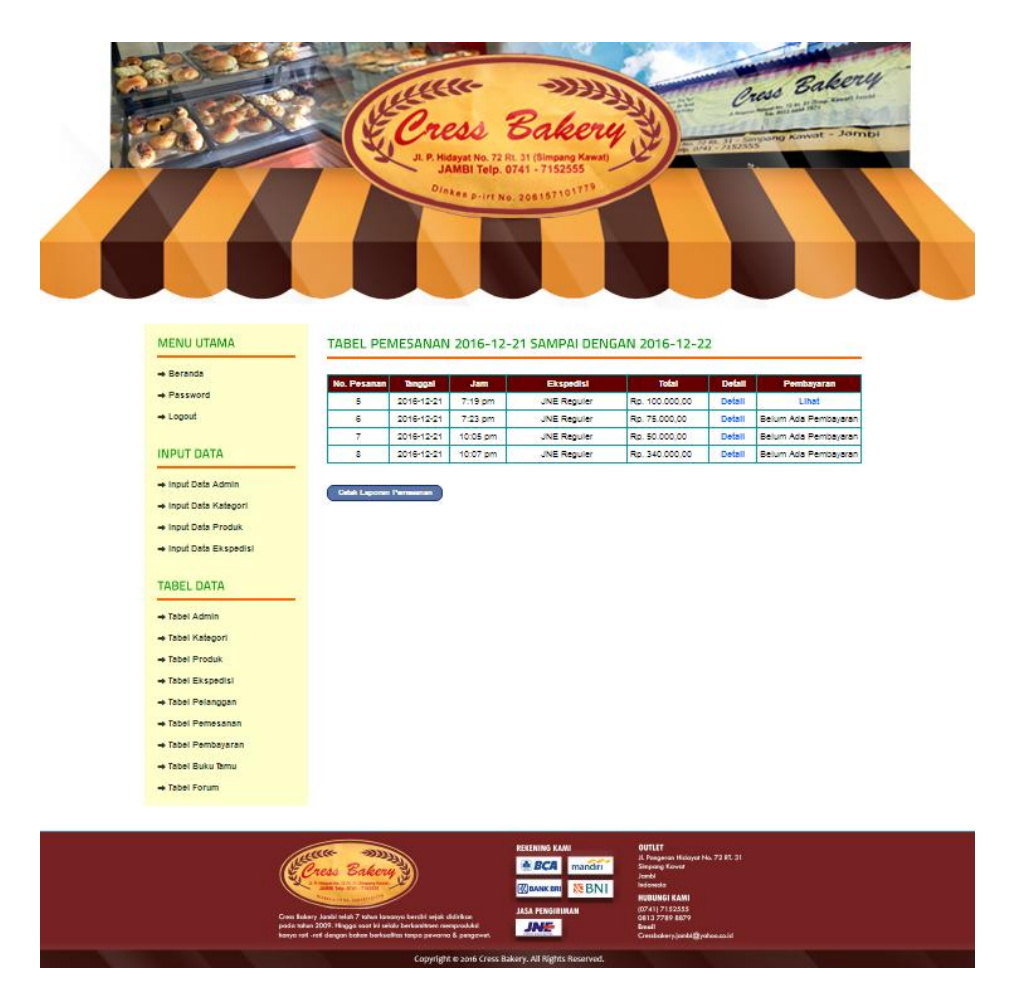

**Gambar 5.30 Tabel Detail Pemesanan**

#### 31. Tabel Detail Pembayaran

Tabel detail pembayaran merupakan halaman yang dapat diakses oleh admin untuk dapat melihat data pembayaran yang telah dilakukan oleh pelanggan, terdiri dari nomor pesanan, nama pelanggan, bank, atas nama, nomor rekening, nominal, keterangan dan slip bukti pembayaran. Gambar 5.31 merupakan hasil implementasi dari rancangan pada Gambar 4.53.

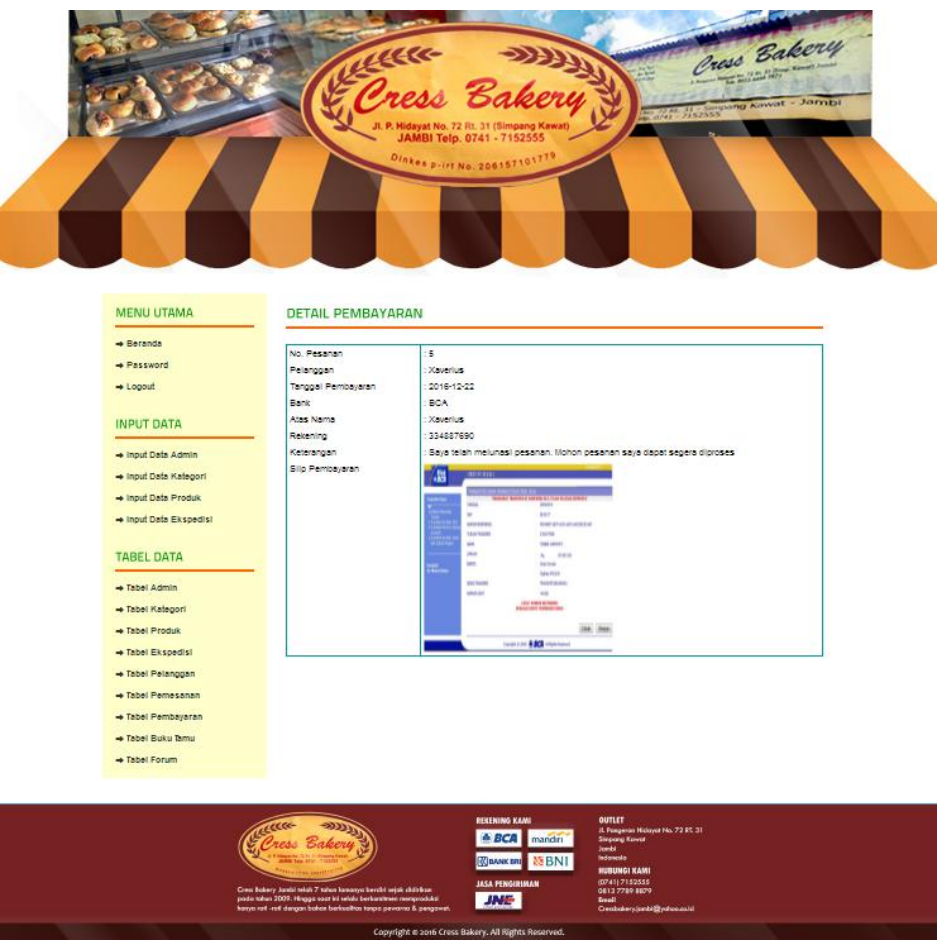

**Gambar 5.31 Tabel Detail Pembayaran**

32. Tabel Pembayaran

Tabel pembayaran merupakan halaman yang dapat diakses oleh admin untuk dapat melihat keseluruhan data pelanggan yang telah melakukan pembayaran. Gambar 5.31 merupakan hasil implementasi dari rancangan pada Gambar 4.54.

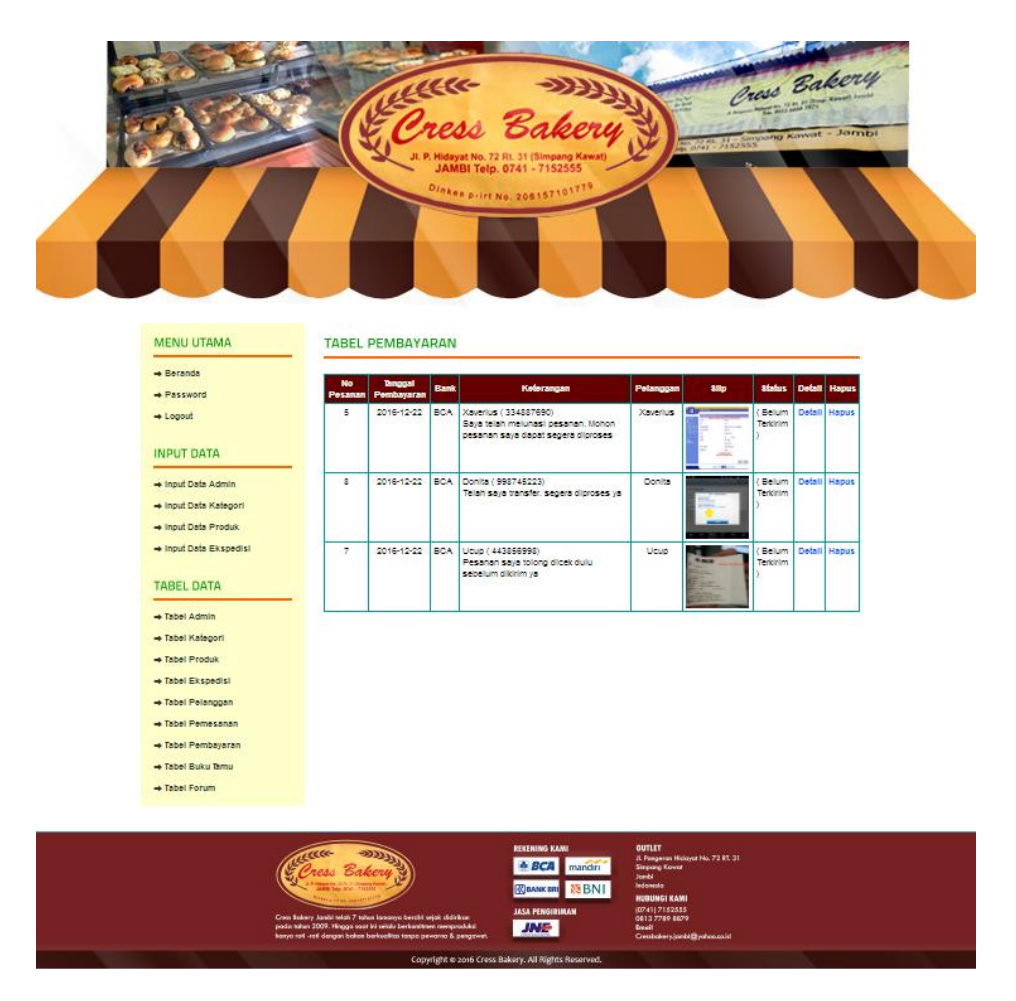

**Gambar 5.32 Tabel Pembayaran**

33. Tabel Buku Tamu

Tabel buku tamu merupakan halaman yang dapat diakses oleh admin yang berisi data – data pengunjung yang telah mengisi buku tamu serta terdapat link untuk menghapus data buku tamu. Gambar 5.33 merupakan hasil implementasi dari rancangan pada Gambar 4.55.

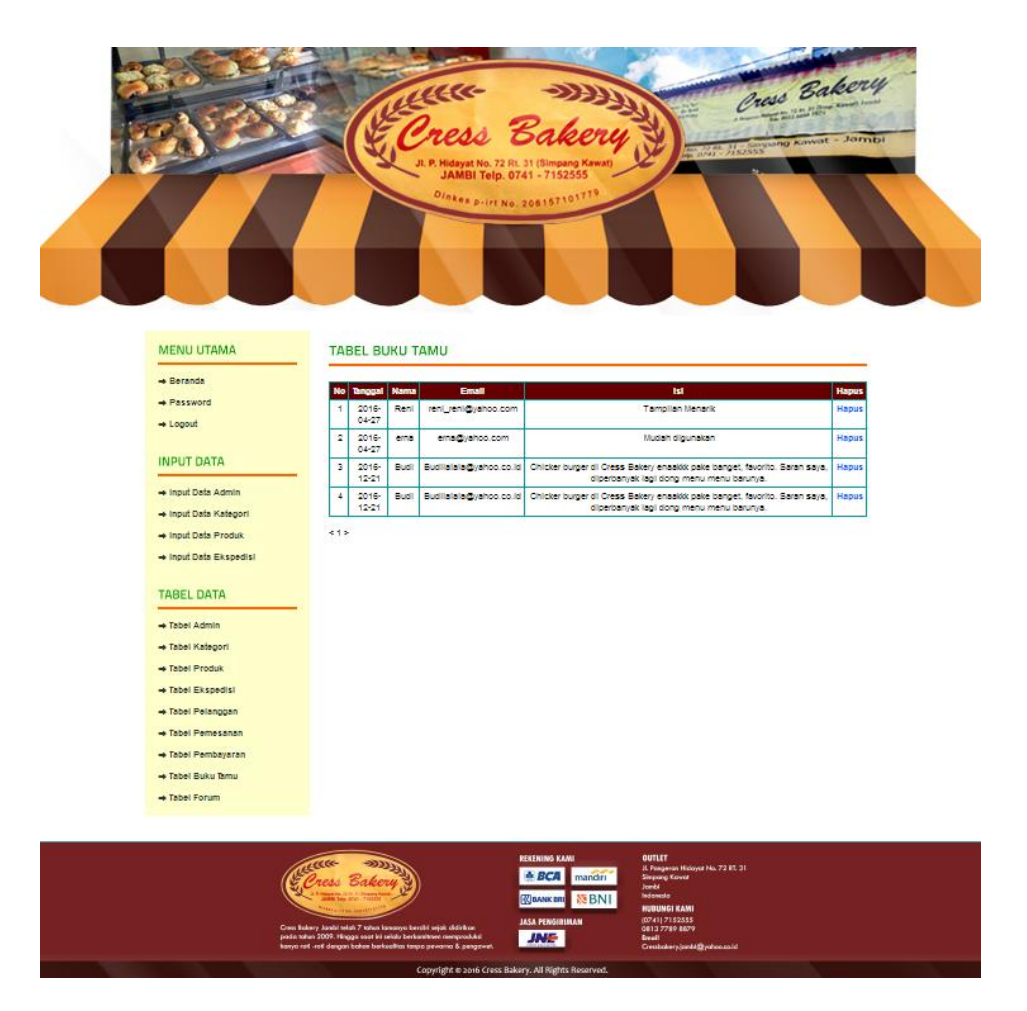

**Gambar 5.33 Tabel Buku Tamu**

## 34. Tabel Forum

Tabel forum merupakan halaman yang dapat diakses oleh admin untuk dapat melihat isi forum yang telah di*input* oleh pelanggan serta terdapat link untuk dapat melihat isi forum satu persatu dan link untuk menghapus data forum. Gambar 5.34 merupakan hasil implementasi dari rancangan pada Gambar 4.56.

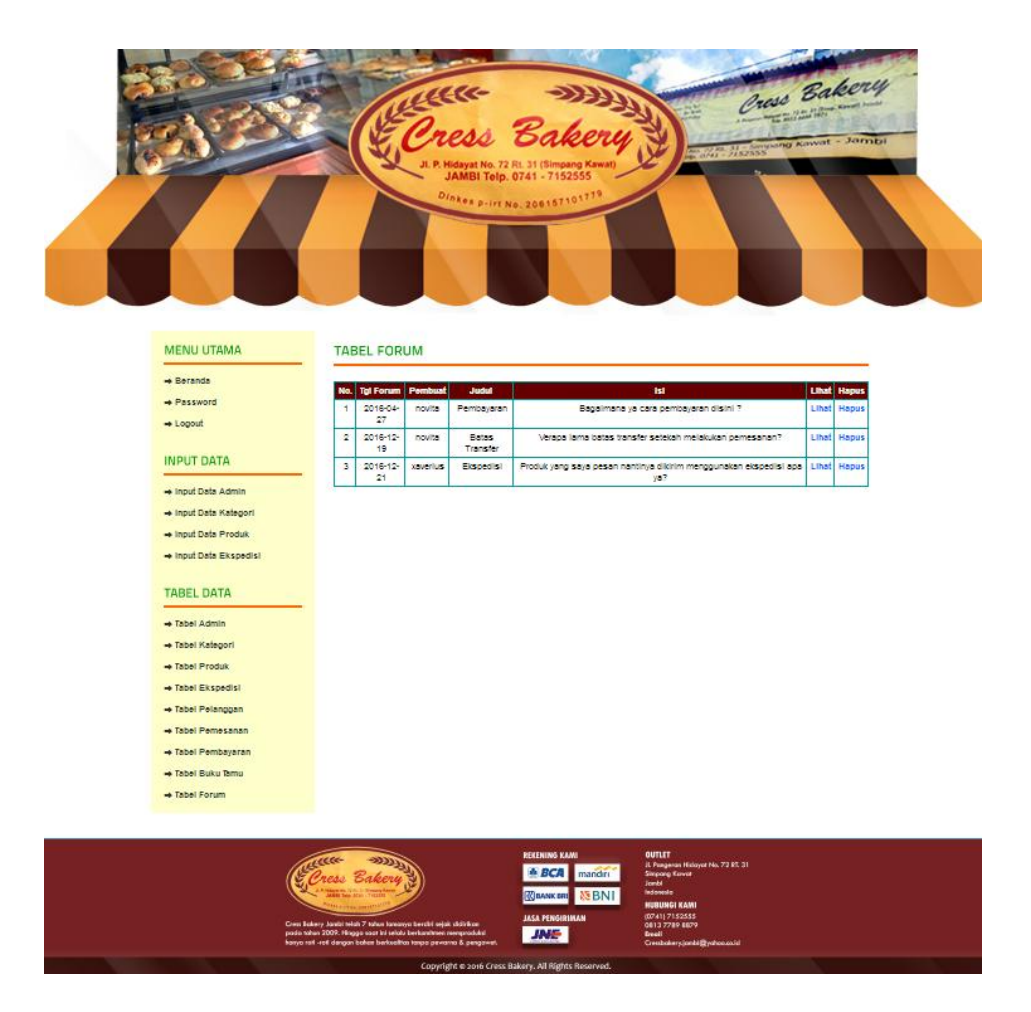

**Gambar 5.34 Tabel Forum**

35. Halaman Balas Forum

Halaman balas forum menampilkan *field* yang harus diisi oleh admin jika ingin membalas forum untuk interaksi dari dalam sistem. Gambar 5.35 merupakan hasil implementasi dari rancangan pada Gambar 4.72.

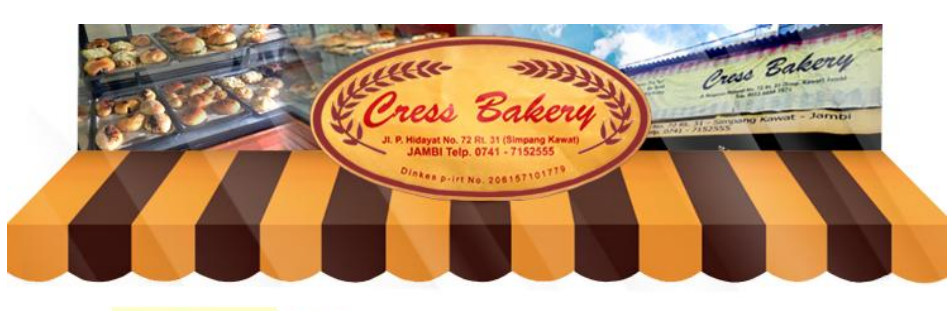

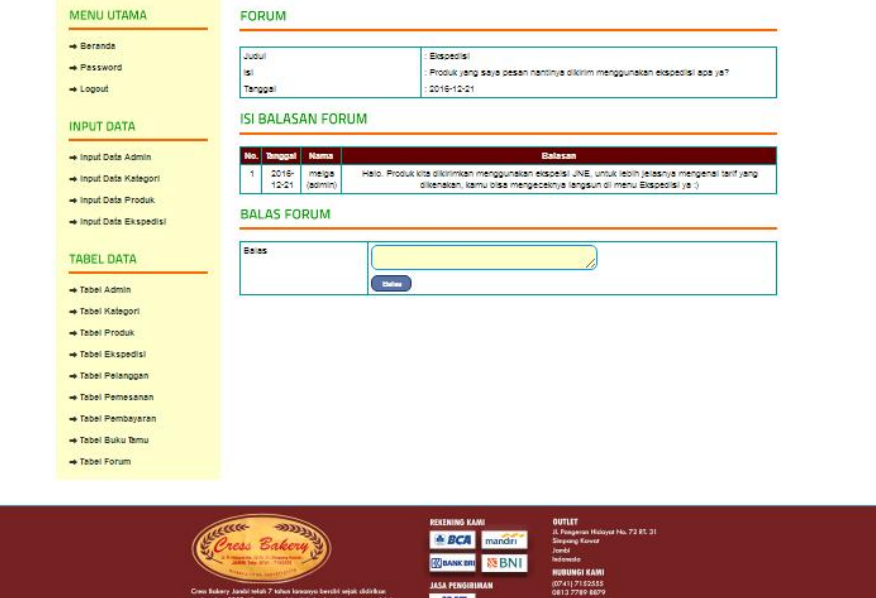

**Gambar 5.35 Halaman Balas Forum**

36. Laporan Stok

Laporan stok merupakan halaman yang dapat diakses oleh admin untuk mencetak laporan data stok produk yang tersedia berdasarkan rentang periode yang dapat dipilih. Gambar 5.36 merupakan hasil implementasi dari rancangan pada Gambar 4.57.

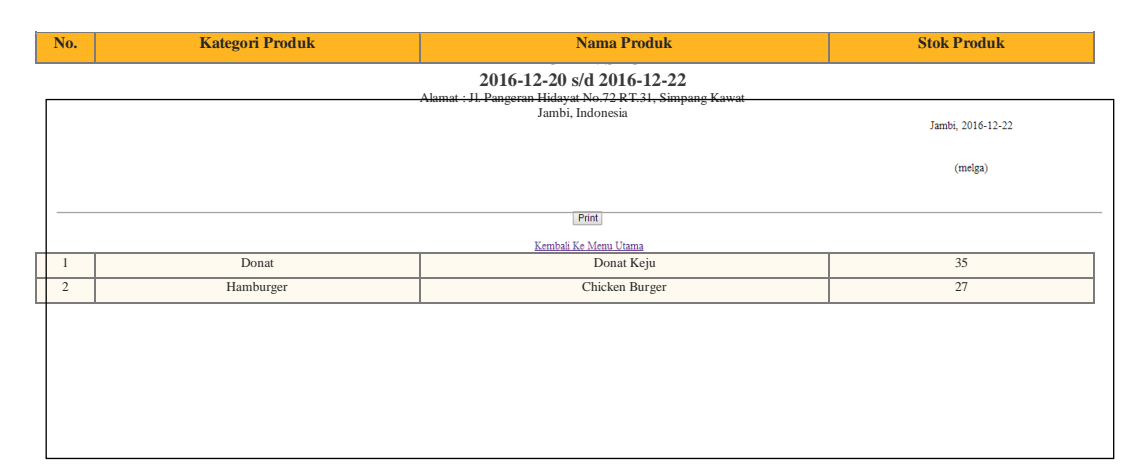

**Gambar 5.36 Laporan Stok**

## 37. Laporan Data Pemesanan

Laporan data pemesanan merupakan halaman yang dapat diakses oleh admin untuk mencetak laporan data pemesanan produk yang telah dilakukan oleh pelanggan berdasarkan rentang periode yang dapat dipilih. Gambar 5.37 merupakan hasil implementasi dari rancangan pada Gambar 4.58.

| <b>LAPORAN DATA PEMESANAN</b><br>2016-12-20 s/d 2016-12-22<br>Alamat : Jl. Pangeran Hidayat No.72 RT.31, Simpang Kawat<br>Jambi, Indonesia<br>Email: Cressbakery.jambi@yahoo.co.id |                       |                 |            |           |             |                                                                |                   |  |  |  |  |
|----------------------------------------------------------------------------------------------------|-----------------------|-----------------|------------|-----------|-------------|----------------------------------------------------------------|-------------------|--|--|--|--|
| No.                                                                                                    | No. Pesanan           | Pelanggan       | Tanggal    | Jam       | Ekspedisi   | Produk (Harga)                                                 | <b>Total</b>      |  |  |  |  |
| $\mathbf{1}$                                                                                                    | $\mathfrak{s}$        | Xaverius        | 2016-12-21 | $7:19$ pm | JNE Reguler | 10 Donat Keju (Rp.5.000,00)<br>5 Chicken Burger (Rp.10.000,00) | Rp. 100.000,00    |  |  |  |  |
| $\overline{2}$                                                                                                    | $6\overline{6}$       | <b>Xaverius</b> | 2016-12-21 | $7:23$ pm | JNE Reguler | 15 Donat Keju (Rp.5.000,00)                                    | Rp. 75.000,00     |  |  |  |  |
| $\overline{3}$                                                                                                    | $\overline{7}$        | Ucup            | 2016-12-21 | 10:05 pm  | JNE Reguler | 10 Donat Keju (Rp.5.000,00)                                    | Rp. 50.000,00     |  |  |  |  |
| 4 <sup>1</sup>                                                                                                    | $\mathbf{8}$          | Donita          | 2016-12-21 | 10:07 pm  | JNE Reguler | 34 Chicken Burger (Rp.10.000,00)                               | Rp. 340,000.00    |  |  |  |  |
|                                                                                                    | <b>Total Akhir</b>    |                 |            |           |             |                                                                |                   |  |  |  |  |
|                                                                                                    |                       |                 |            |           |             |                                                                | Jambi, 2016-12-22 |  |  |  |  |
|                                                                                                    |                       |                 |            |           |             |                                                                | (melga)           |  |  |  |  |
|                                                                                                    |                       |                 |            |           | Print       |                                                                |                   |  |  |  |  |
|                                                                                                    | Kembali Ke Menu Utama |                 |            |           |             |                                                                |                   |  |  |  |  |

**Gambar 5.37 Laporan Data Pemesanan**

38. Laporan Penjualanpes

Laporan penjualan merupakan halaman yang dapat diakses oleh admin untuk mencetak laporan data penjualan berdasarkan rentang periode yang dapat dipilih. Gambar 5.38 merupakan hasil implementasi dari rancangan pada Gambar 4.59.

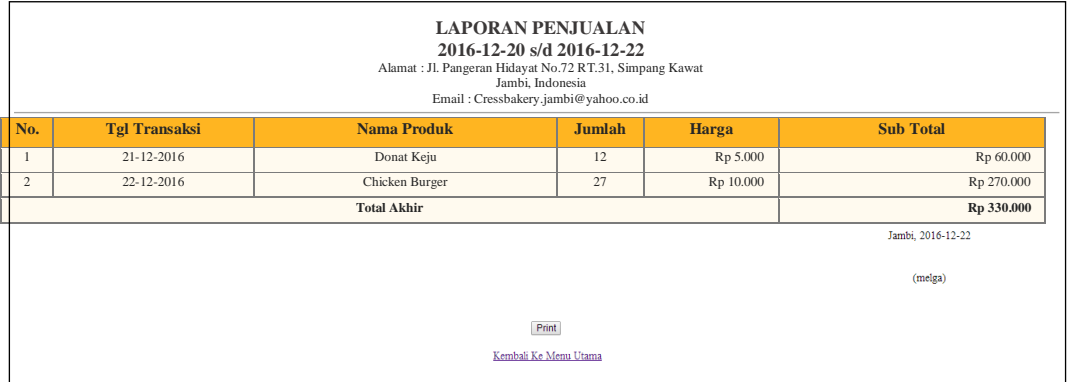

**Gambar 5.38 Laporan Penjualan**